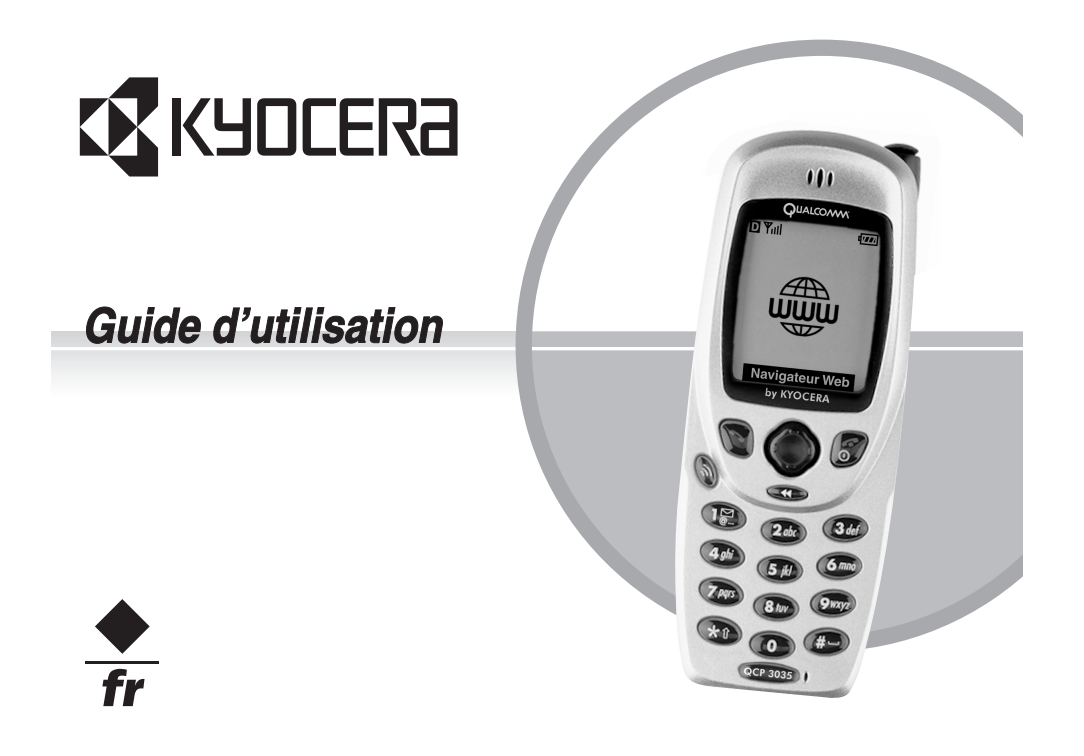

### **Guide d'utilisation du téléphone QCPMC 3035**

Le présent manuel explique le fonctionnement du téléphone de production QCP 3035. Des modifications ont pu être apportées au logiciel après l'impression de ce manuel. Kyocera se réserve le droit de modifier, sans préavis, les spécifications techniques et les caractéristiques des produits. Les produits et appareils décrits dans ce document sont fabriqués sous licence de QUALCOMM Incorporated en vertu d'un ou de plusieurs des brevets américains ci-dessous :

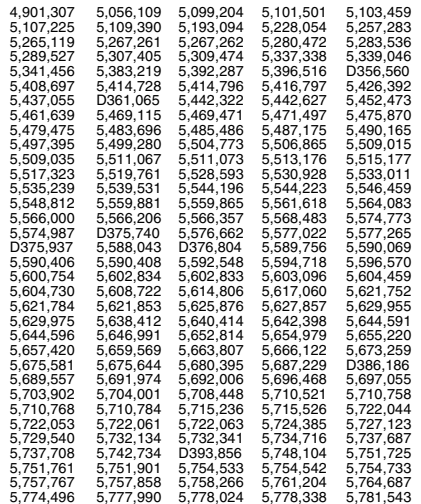

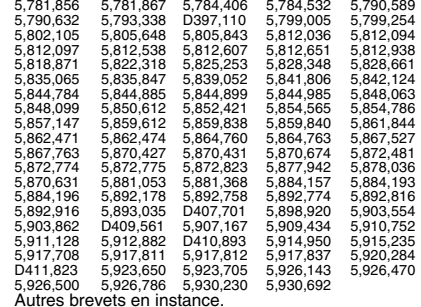

La technologie T9 est utilisée sous licence suivant l'un ou plusieurs des numéros de brevets suivants : ou plusieurs des numéros de brevets suivants : États-Unis : 5,818,437, 5,953,541, 5,187,480, 5,945,928 et 6,011,554; Canada : 1,331,057; Royaume-Uni :<br>2238414B; Hong Kong : norme HK0940329; République<br>de Singapour : 51383; Europe : 0 842 463 (96927260.8)<br>DE/DK, FI, FR, IT, NL, PT.ES, SE, GB. Des brevets supplémentaires sont en instance dans d'autres pays.

Kyocera est une marque déposée de Kyocera Corporation. QCP est une marque de commerce de Kyocera Wireless Corp. QUALCOMM est une marque déposée de QUALCOMM Incorporated. T9 est une marque déposée de Tegic Communications, Inc. Les autres noms de marques et de produits sont des marques de commerce ou des marques de commerce déposées de leurs propriétaires respectifs.

Copyright © 2000 Kyocera Wireless Corp. Tous droits réservés. Imprimé aux États-Unis d'Amérique.

80-B6615-1FR, Rev. -

### **Avis de la FCC/IC**

 Cet appareil est conforme à la section 15 du règlement de la FCC. Son fonctionnement est soumis aux deux conditions suivantes : 1) Cet appareil ne doit pas produire d'interférences nuisibles, et 2) cet appareil doit accepter toutes les interférences reçues, y compris celles pouvant entraîner un fonctionnement indésirable.

Afin de respecter les exigences de la FCC relatives à l'exposition aux rayonnements, les configurations d'utilisation de cet appareil, dans le cas où celui-ci est porté par l'utilisateur, sont limitées aux accessoires testés et homologués par Kyocera Wireless Corp. Les autres accessoires utilisés avec cet appareil, lorsqu'il est porté par l'utilisateur, ne doivent contenir aucune pièce métallique et doivent permettre de maintenir une distance de séparation de 23,5 mm entre l'antenne et le corps de l'utilisateur. Les autres accessoires qui n'ont pas été testés pour les SAR relatifs au port par l'utilisateur ne sont peut-être pas conformes aux limites FCC d'exposition aux rayonnements. Il est déconseillé de les utiliser.

### **CE MODÈLE DE TÉLÉPHONE EST CONFORME AUX EXIGENCES DU GOUVERNEMENT RELATIVES ÀL'EXPOSITION AUX ONDES RADIO.**

Votre téléphone sans fil est un émetteur-récepteur<br>radio. Il a été concu et fabriqué de facon à ne pas radio. Il a été conçu et fabriqué de façon à ne pas dépasser les limites d'émission établies par la Commission fédérale des communications du gouvernement des États-Unis (FCC) pour l'exposition aux radiofréquences (RF). Ces limites font partie de directives complètes. Elles définissent les niveaux d'énergie RF autorisés pour le public. Elles sont fondées sur des normes qui ont été développées par des organismes scientifiques indépendants grâce à des évaluations périodiques et approfondies d'études scientifiques. Ces normes

incluent une importante marge de sécurité prévue pour assurer la sécurité de toute personne, quels que soient son âge et son état de santé.

La norme d'exposition relative aux téléphones mobiles sans fil utilise une unité de mesure appelée taux d'absorption spécifique ou SAR (Specific Absorption Rate). La valeur limite du SAR établie par la FCC est de 1,6 W/kg\*. Pour les tests du SAR, les positions de fonctionnement standard spécifiées par la FCC sont utilisées et le téléphone émet à son plus haut niveau de puissance homologué dans toutes les bandes de fréquences testées. Bien que le SAR soit déterminé au plus haut niveau de puissance homologué, le niveau réel du SAR du téléphone en fonctionnement peut être bien inférieur à la valeur maximale. En effet, le téléphone a été conçu pour fonctionner à plusieurs niveaux de puissance de façon à ne pas utiliser plus d'énergie que nécessaire pour atteindre le réseau. En général, plus le téléphone est proche de lantenne d'une station de base sans fil, plus la puissance émise est faible.

Avant la mise en vente d'un modèle de téléphone au public, il faut le faire tester et homologuer auprès de la FCC pour vérifier qu'il ne dépasse pas la limite établie par l'exigence d'exposition non dangereuse adoptée par le gouvernement. Pour chaque modèle, les tests sont effectués dans les positions et aux endroits (par exemple à l'oreille et porté par l'utilisateur) requis par la FCC. La valeur de SAR la plus élevée pour ce modèle de téléphone est de 1,53 lorsqu'il est à l'oreille et de 0,74 lorsqu'il est porté par l'utilisateur conformément à la description du guide d'utilisation. (Les mesures lorsque le téléphone est porté par l'utilisateur diffèrent d'un modèle de téléphone à l'autre, selon les accessoires offerts et les exigences de la FCC). La valeur de SAR indiquèe correspond au cas le plus dèfavorable pour un QCP 3035. La valeur de SAR

d'un QCP 3035 est en moyenne de 1,26 lorsqu'il est à l'oreille et de 0,61 lorsqu'il est porté par l'utilisateur.

Bien qu'il puisse y avoir des différences entre les niveaux de SAR des différents téléphones et dans les différentes positions, ils sont tous conformes aux exigences gouvernementales relatives à l'exposition non dangereuse.

La FCC a accordé une autorisation d'équipement pour ce modèle de téléphone. Tous les niveaux de SAR mesurés ont été jugés conformes aux directives d'émission RF de la FCC. Les valeurs de SAR de ce modèle de téléphone sont archivées par la FCC. Elles figurent dans la section Display Grant du site http:// www.fcc.gov/oet/fccid et correspondent à un numéro d'identification FCC OVFQCP-3035.

D'autres informations sur le taux d'absorption spécifique (SAR) se trouvent sur le site Internet de la CTIA (Cellular Telecommunications Industry Association) à l'adresse http://www.wow-com.com.

\* Aux États-Unis et au Canada, la valeur limite de SAR pour les téléphones mobiles utilisés par le public est de 1,6 watt/kg (W/kg) moyenné sur un gramme de tissu. La norme prévoit une importante marge de sécurité pour offrir une protection supplémentaire aux utilisateurs et pour compenser toute fluctuation des valeurs mesurées.

### **Mise en garde**

L'utilisateur est prévenu que tout changement ou toute<br>modification non expressément approuvé par l'organisme responsable de la conformité risque d'annuler la garantie du matériel et son droit à se servir du téléphone.

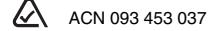

### **Sécurité**

Les consignes ci-dessous ont pour but de vous permettre d'optimiser les performances et la durée d'utilisation de votre téléphone, de son antenne et de sa pile.

### **La sécurité routière avant tout**

 Quand vous êtes au volant, votre tout premier devoir est de conduire. Un téléphone sans fil peut être un appareil très utile, mais il importe de toujours faire preuve de jugement. Renseignez-vous sur les lois et les règlements locaux régissant l'utilisation des téléphones sans fil dans les véhicules. Respectez-les toujours et faites preuve de prudence en conduisant.

Les recommandations ci-dessous s'inspirent des recommandations de la CTIA (Cellular Telecommunications Industry Association) :

- 1. Familiarisez-vous avec votre téléphone sans fil et ses fonctions, par exemple la composition abrégée et la recomposition (page 16).
- 2. Utilisez un dispositif mains libres. Vous pouvez en acheter en ligne à l'adresse **www.kyocera-wireless.com/store**.
- 3. Placez votre téléphone sans fil à portée de la main.
- 4. Interrompez les conversations si les conditions de circulation sont dangereuses.
- 5. Ne prenez pas de notes et ne cherchez pas de numéros de téléphone lorsque vous conduisez.
- 6. Composez le numéro au moment opportun, après avoir évalué la circulation. Dans la mesure du possible, faites vos appels lorsque vous êtes à l'arrêt.
- 7. N'entreprenez pas de conversations stressantes ou émotionnelles risquant de vous distraire.
- 8. Utilisez votre téléphone sans fil pour appeler à l'aide.
- 9. Utilisez votre téléphone sans fil pour venir en aide à d'autres personnes en cas d'urgence.
- 10. Composez le numéro de l'assistance routière ou un numéro spécial sans fil d'assistance non urgente au besoin.

### **Coussins gonflables de sécurité**

Si votre véhicule possède un coussin gonflable de sécurité, NE posez PAS d'équipement téléphonique fixe ou portatif ni aucun autre objet sur le coussin ou dans sa zone de déploiement. Si l'équipement est mal installé, les passagers et vous-même risquez de graves blessures.

### **Zones potentiellement dangereuses**

**Avis placardés —** Mettez votre téléphone hors tension quand des avis placardés vous demandent de le faire.

**Aéronefs —** La réglementation de la FCC interdit l'utilisation de votre téléphone dans un avion en vol. Mettez votre téléphone hors tension avant l'embarquement.

**Véhicules —** Dans les véhicules motorisés, les signaux RF peuvent perturber les systèmes électroniques mal installés ou insuffisamment blindés. Consultez le fabricant de l'appareil afin de déterminer s'il est suffisamment protégé contre l'énergie RF externe. Votre médecin peut être en mesure de vous aider à obtenir cette information.

**Zones de dynamitage —** Mettez le téléphone hors tension lorsque des opérations de dynamitage sont en cours. Respectez les interdictions et toute réglementation.

### **Atmosphères potentiellement explosives —**

 Mettez le téléphone hors tension lorsque vous êtes dans une zone à atmosphère potentiellement explosive. Respectez tous les signaux et instructions. Dans ces zones, des étincelles peuvent provoquer une explosion ou un incendie entraînant des blessures corporelles ou la mort.

Les zones à atmosphère potentiellement explosive sont souvent, mais pas toujours, clairement signalées. Elles comprennent, entre autres, :

- les zones de ravitaillement en carburant telles que les stations-service;
- les espaces sous les ponts de bateaux;
- les installations de transvasement ou d'entreposage de carburant ou de produits chimiques;
- • les véhicules utilisant du gaz de pétrole liquéfié tel que le propane ou le butane;
- les zones dans lesquelles l'air contient des produits chimiques ou des particules telles que des grains, des poussières ou des poudres métalliques;
- toute autre zone dans laquelle il vous serait normalement conseillé d'arrêter le moteur de votre véhicule.

### **Utilisez avec soin**

 N'utilisez qu'en position normale (à l'oreille). Ne pliez pas l'antenne et ne la touchez pas sans raison. Déployez l'antenne pour parler au téléphone et rentrez-la lorsque vous ne vous servez pas du téléphone. Évitez de laisser tomber le téléphone, de le cogner, de le tordre ou de vous asseoir dessus.

### **Gardez le téléphone au sec**

Si le téléphone est mouillé, mettez-le hors tension sur-le-champ et retournez-le au dépositaire pour le faire réparer.

### **Réinitialisation du téléphone**

Si l'écran semble figé et que le clavier ne réagit plus quand vous appuyez sur des touches, retournez le téléphone au dépositaire pour le faire réparer.

### **Accessoires**

 Utilisez exclusivement des accessoires homologués par Kyocera avec les téléphones de Kyocera. L'utilisation d'accessoires non homologués peut être dangereuse et annulera la garantie si ces

accessoires endommagent le téléphone ou le rendent défectueux.

Pour acheter en ligne des accessoires téléphoniques, visitez le site **www.kyocera-wireless.com/store**. Pour commander par téléphone, composez le (800) 211-1537 (États-Unis uniquement) ou le (510) 683-4004.

### **Énergie RF (radiofréquence)**

Votre téléphone est un émetteur-récepteur radio. Lorsqu'il est sous tension, il reçoit et émet de l'énergie RF. Le niveau de puissance du signal RF est contrôlé par le réseau de votre fournisseur de services. Il peut varier de 0,006 à 0,6 watt.

En août 1996, la Commission fédérale des communications des États-Unis (FCC) a adopté des directives sur l'exposition aux radiofréquences comportant des niveaux de sécurité pour les téléphones portatifs sans fil. Ces directives sont conformes aux normes de sécurité précédemment établies par les organismes de normalisation internationaux et américains dans les rapports suivants :

• **ANSI C95.1** (American National Standards Institute,

1992) • **NCRP Report 86** (National Council on Radiation

Protection and Measurements, 1986) • **ICNIRP** (Commission internationale de protection contre les rayonnements non ionisants, 1996) Votre téléphone est conforme aux normes établies dans ces rapports et dans les directives de la FCC.

**Kyocera Wireless Corp.**<br>10300 Campus Point Drive, San Diego, CA 92121<br>États-Unis d'Amérique Visitez notre site **www.kyocera-wireless.com** Pour acheter des accessoires de téléphone, visitez le site **www.kyocera-wireless.com/store**

### TABLE DES MATIÈRES

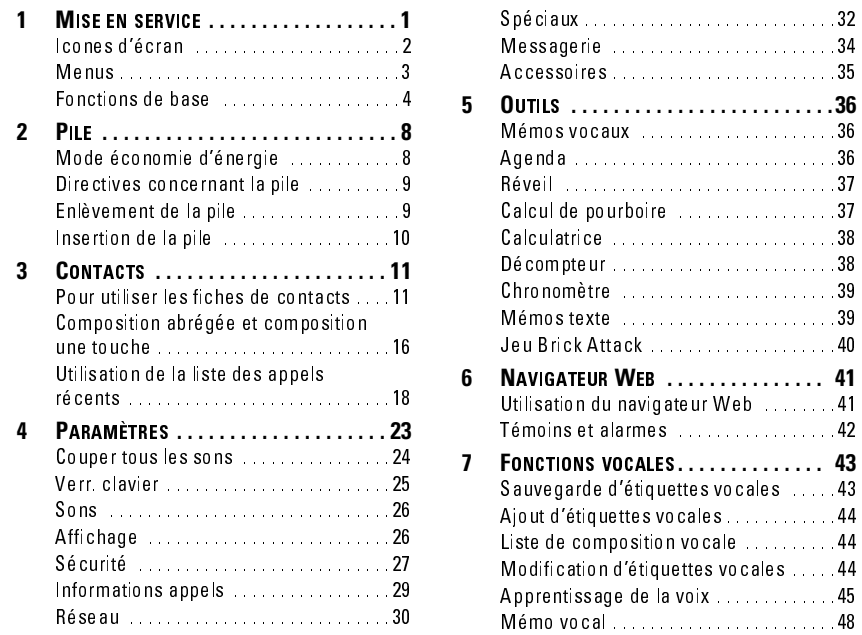

Guide d'utilisation du téléphone QCP :  $3035$  and  $\overline{\phantom{a}}$  and  $\overline{\phantom{a}}$  and  $\overline{\phantom{a}}$  and  $\overline{\phantom{a}}$  and  $\overline{\phantom{a}}$  and  $\overline{\phantom{a}}$  and  $\overline{\phantom{a}}$  and  $\overline{\phantom{a}}$  and  $\overline{\phantom{a}}$  and  $\overline{\phantom{a}}$  and  $\overline{\phantom{a}}$  and  $\overline{\phantom{a}}$  and  $\overline{\phantom{a}}$  and  $\$ 

 $\overline{\phantom{0}}$  $\overline{\mathsf{vii}}$ 

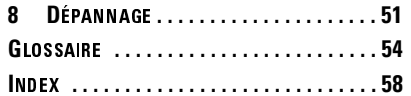

viii

### **1 MISE EN SERVICE**

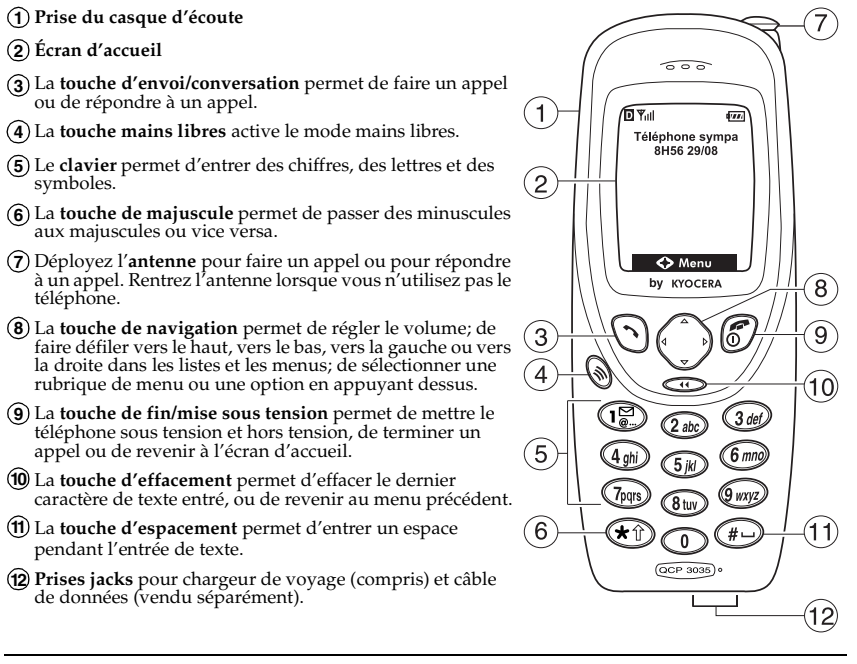

Guide d'utilisation du téléphone QCP :  $3035$  and  $1$ 

### **l**cones d'écran

Les icones qui suivent peuvent être affichés à l'écran de votre téléphone :

- Signifie que le téléphone D fonctionne en mode numérique AMCR.
- Signifie que le téléphone reçoit un **Yull** signal. Vous pouvez faire des appels et en recevoir.

Signifie que le téléphone ne reçoit  $\chi$ pas de signal. Vous ne pouvez pas faire d'appels ni en recevoir.

- Signifie qu'un appel est en cours.
- Signifie que la sonnerie du réveil ᆸ est activée.
- Signifie que la sonnerie du  $\Box$ téléphone est coupée. Au lieu de sonner, le téléphone vibre ou s'allume.
- Signifie que le téléphone est en **IR** itinérance en dehors de sa région d'appartenance.

Signifie que vous avez reçu un  $\boldsymbol{\nabla}$ message textuel, un message vocal ou un téléavertissement.

 $\overline{2}$ 

- Signifie que la confidentialité O accrue des communications avec AMCR est activée si cette fonction est offerte par votre fournisseur de services. Cet icone est également affiché lorsque vous êtes dans une session sécurisée de navigation sur le Web.
- Signifie que la pile est entièrement chargée. Plus il y a de traits noirs, plus le niveau de charge est élevé.

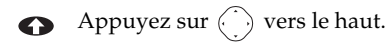

Appuyez sur  $\langle \cdot \rangle$  vers le bas.  $\bullet$ 

- Appuyez sur  $\bigcirc$ .  $\bf \Phi$
- Indique l'entrée normale de  $a<sub>b</sub>c$ texte alphabétique.
- Indique l'entrée de symboles. &2!
- $1<sub>2</sub>3$ Indique l'entrée de chiffres.

2. Mise and the contract of the contract of the contract of the contract of the contract of the contract of the contract of the contract of the contract of the contract of the contract of the contract of the contract of th en service

### **Menus**

Pour afficher un des menus ci-dessous à partir de l'écran d'accueil, appuyez sur au centre pour sélectionner **Menu**, puis à gauche ou à droite pour sélectionner une option de menu.

### **Navigateur Web**

### **Contacts**

- Afficher tous
- Ajouter nouveau
- Trouver nom
- Liste comp abrégée
- Liste comp vocale
- Liste profess.
- Liste perso.
- Informations

### **Appels récents**

- **Param.**
- Couper sons
- Verr. clavier
- Sons
- Affichage
- Sécurité
- Info. appels
- Réseau
- Spéciaux
- Messagerie
- Accessoires

### **Outils**

- Mémo vocal
- Agenda
- Réveil
- Calc pourboire
- Calculatrice
- Décompteur
- Chronomètre
- Mémos texte
- Brick Attack

Guide d'utilisation du téléphone QCP :  $3035$   $3$ 

### $\overline{\phantom{a}}$

### *<u>A</u>* Messages

- Mes. voc.
- Réception texte
- Alert. réseau
- Env. nouveau
- Env. préformat
- Envoi texte
- Classé

 $\overline{4}$ 

- Eff. messages
- Param mes.
- **Info téléphone**

### **Utilisation des menus**

- À partir de l'écran d'accueil, appuyez sur  $\bigodot$  au centre pour afficher les menus.
- Appuyez sur  $\langle \cdot \rangle$  au centre pour sélectionner un menu ou une rubrique de menu.
- Une fois le menu sélectionné, appuyez sur  $\bigodot$  vers le haut ou vers le bas pour faire défiler les rubriques du menu.
- Appuyez sur  $\bigcirc$  pour retourner à l'écran précédent.
- Appuyez sur  $\mathcal{C}'$  pour retourner à l'écran d'accueil.
- Dans le présent guide,  $\rightarrow$  indique la sélection d'une option de menu. Par exemple, **Menu**<sup>3</sup> **Paramètres** signifie que l'on sélectionne le **Menu**, puis le menu **Paramètres**.

### **Fonctions de base**

Le présent document explique comment se servir des fonctions de base du téléphone trimode QCP 3035 avec le service numérique AMCR à 800 MHz et à 1 900 MHz de même qu'avec le service analogique à 800 MHz.

4 Mise of the contract of the contract of the contract of the contract of the contract of the contract of the contract of the contract of the contract of the contract of the contract of the contract of the contract of the en service

### Pour mettre le téléphone sous tension

• Appuyez sur  $\mathscr{C}$ . Il et l'écran d'accueil sont affichés lorsque le téléphone est mis sous tension et prêt à faire ou à recevoir un appel.

### Pour mettre le téléphone hors tension

• Appuyez sur la touche  $\mathscr{F}/$  et maintenez-la enfoncée jusqu'à ce que « Mise hrs tens. » soit affiché (après environ une seconde et demie).

### Pour trouver votre numéro de téléphone

• À partir de l'écran d'accueil, sélectionnez **Menu**  3 **Info téléphone**. Votre numéro de téléphone sera affiché.

### Pour appeler

- **1.** Déployez l'antenne.
- **2.** Entrez le numéro de téléphone.
- **3.** Appuyez sur  $\langle \bullet \rangle$  .

### Pour terminer un appel

• Appuyez sur  $\langle \mathcal{O} \rangle$ .

### Pour répondre à un appel

• Appuyez sur  $\langle \bullet \rangle$ .

### Pour couper la sonnerie ou l'alarme

• Pour couper la sonnerie ou le vibreur d'alarme lorsqu'un appel entre, appuyez sur  $\mathscr{C}$ . Appuyez sur  $\left(\bigwedge\right)$  pour répondre à l'appel.

**Remarque —** Pour couper tous les sons, voir le paragraphe « Couper tous les sons » à la page 24.

### Pour activer ou désactiver le mode silencieux pendant un appel

- Pour activer la **Sourdine**, appuyez sur  $\langle \;\;\; \rangle$  au centre.
- Pour désactiver la **Sourdine**, appuyez sur  $\bigodot$  au centre pour sélectionner **Réact. son**.

Guide d'utilisation du téléphone QCP :  $3035$  5

### Pour régler le volume

- Pour régler manuellement le volume de l'écouteur pendant un appel, appuyez sur  $\binom{1}{x}$  vers le haut ou vers le bas.
- Pour régler automatiquement le volume de l'écouteur en fonction du niveau de bruit ambiant ou du volume de la voix de l'interlocuteur :
	- **1.** Appelez à partir d'un endroit calme.
- **2.** Appuyez sur  $\langle \cdot \rangle$  vers le haut ou vers le bas pour régler le volume au niveau désiré.
- **3.** Sélectionnez **Menu → Param. →**  $\textbf{Sons} \rightarrow \textbf{Son}$  intelligent..
- **4.** Sélectionnez l'une des options suivantes :
- **Activé** permet le réglage automatique du volume. Le niveau de volume que vous venez de régler sert de point de référence. Le volume peut être

réglé manuellement pendant un appel.

- **Désactivé** permet de garder le niveau de volume constant tant qu'il n'est pas modifié à l'aide de  $\langle \cdot \rangle$ .
- **5.** Appuyez sur  $\langle \cdot \rangle$  au centre pour sauvegarder le réglage.

### **Pour verrouiller le clavier**

• Pour protéger le téléphone contre l'enfoncement accidentel de touches lorsqu'il n'y a pas d'appel en cours, appuyez sur  $\textcircled{1}$  pendant quelques secondes à partir de l'écran d'accueil.

### Pour déverrouiller le clavier

• Appuyez sur  $(\mathbb{F}_{\mathbb{R}_+})$ ,  $(2_{abc})$ ,  $(3_{def})$  dans cet ordre.

en service

 $1$  Mise  $1$  Mise  $1$  Mise  $1$  Mise  $1$  Mise  $1$  Mise  $1$ 

 $\boldsymbol{6}$ 

### Pour activer le mode mains libres

- Vous pouvez activer le mode mains libres à tout moment.
- Pendant une alarme d'appel entrant, appuyez sur $\textcircled{\tiny\textcircled{\tiny\textcircled{\tiny\textcirc}}}$  pour répondre et activer simultanément le mode mains libres.
- Une fois le mode mains libres activé, « Haut-parleur act. » est affiché à l'écran.

### Pour désactiver le mode mains libres

- Appuyez sur  $\Diamond$  pour désactiver le mode mains libres.
- Le message qui suit est affiché : « Haut-parleur ».

 $\overline{1}$ 

### 

Votre téléphone est livré avec une pile externe aux ions de lithium. La pile est partiellement chargée lorsque vous recevez le téléphone.

**Avant d'utiliser le téléphone, chargez complètement la pile.** Connectez le chargeur de voyage à la prise jack correspondante dans la partie inférieure du téléphone comme il est représenté ci-dessous, puis branchez la fiche de l'adaptateur dans une prise murale.

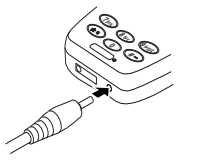

 $\overline{8}$ 

**Remarque —** Pour faire ou recevoir des appels, la pile doit être au moins partiellement chargée, que le chargeur de voyage soit connecté ou non au

téléphone. Pendant la charge de la pile, l'icone de charge de la pile est animé. La pile est complètement chargée lorsque l'icone de charge de la pile ressemble à **TIII**. Vous pouvez recharger la pile en toute sécurité <sup>n</sup>'importe quand, même si elle est partiellement chargée.

### **Mode économie d'énergie**

Le téléphone passe en mode économie d'énergie après plusieurs tentatives infructueuses de détection d'un signal. Lorsque le téléphone est en mode économie d'énergie, vous ne pouvez pas faire d'appels ni en recevoir. Le message « Mode économie d'énergie » et l'icone  $\aleph$  sont affichés à l'écran. Appuyez sur n'importe quelle touche pour quitter.

4MPI

### Directives concernant la pile

Pour améliorer les performances de la pile, suivez les directives ci-dessous.

- **•** Ne démontez pas, ne percez pas et ne court-circuitez pas la pile.
- **•** Veillez à ce que les contacts métalliques de la pile soient toujours propres.
- **•** Si une pile n'a pas été utilisée pendant plus d'un mois, rechargezla avant d'utiliser le téléphone.
- **•** Évitez les températures extrêmes, l'exposition directe au soleil et les forts taux d'humidité.
- **•** Ne jetez jamais une pile au feu ou près d'un feu. Elle pourrait exploser.

### **Enlèvement de la pile**

- **1.** Tenez le téléphone dans votre main avec la partie avant (écran) dans la paume.
- **2.** Mettez votre doigt sur l'arête supérieure du couvercle de la pile.
- **3.** Poussez vers le bas avec votre doigt et tirez le couvercle de la pile vers vous jusqu'à ce qu'il soit séparé du téléphone.

Guide d'utilisation du téléphone QCP :  $3035$  and  $9$ 

# **Insertion de la pile**

- **1.** Réalignez le couvercle de la pile sur la rainure dans la partie inférieure du téléphone.
- **2.** Faites pivoter la pile vers la partie supérieure du téléphone.
- **3.** Poussez la pile jusqu'à ce qu'elle s'enclenche.

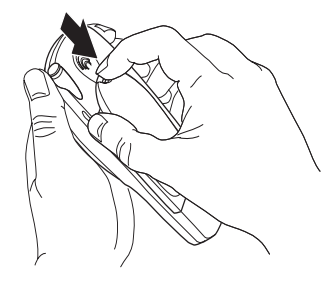

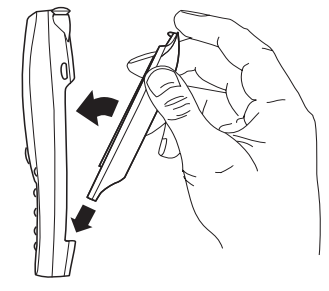

 $Pile$ 

 $\overline{10}$ 4MPI

### 3 CONTACTS

Le répertoire Contacts de votre téléphone s'utilise comme une série de fiches sur lesquelles vous pouvez mémoriser des renseignements sur une personne ou une société. Avant d'utiliser le répertoire Contacts, voir le paragraphe « Pour entrer des lettres, des chiffres et des symboles » à la page 19.

Le répertoire Contacts permet de mémoriser au moins 200 fiches. Sur chacune d'elles, vous pouvez mémoriser un nom et un numéro de téléphone ainsi que des adresses postales, des adresses électroniques, des URL et des notes concernant la personne ou la société. Vous pouvez aussi définir un numéro de composition abrégée, classer chaque fiche comme personnelle ou professionnelle afin de permettre la recherche de numéros par type et

affecter un code de sécurité secret aux numéros de téléphone et aux cartes pour en restreindre l'accès.

### **Pour utiliser les fiches de contacts**

### Pour sauvegarder un numéro de  $t$ éléphone

- **1.** À partir de l'écran d'accueil, entrez le numéro de téléphone que vous voulez sauvegarder.
- **2.** Appuyez sur  $\langle \cdot \rangle$  au centre pour **Sauv. nouv.**

**Remarque —** Pour ajouter à un contact existant, sélectionnez **Ajouter à** après avoir entré le numéro. Sélectionnez le contact auquel vous voulez l'ajouter, puis passez à l'étape 5.

**3.** Entrez un nom pour ce contact. Pour savoir comment utiliser le clavier pour entrer des lettres, voir à la page 19.

Guide d'utilisation du téléphone QCP :  $3035$  and  $11$ 

- **4.** Appuyez sur  $\langle \cdot, \cdot \rangle$  au centre lorsque vous avez terminé d'entrer les lettres.
- **5.** Appuyez sur  $\langle \cdot \rangle$  au centre pour **Sauv.**

-ou-

Appuyez sur  $\bigodot$  vers la droite puis sur  $\bigodot$  au centre pour sélectionner **Options**. Appuyez sur  $\bigcirc$  vers le haut ou vers le bas pour sélectionner l'une des options cidessous :

- **Sauv. :** pour sauvegarder les informations et retourner à l'écran d'accueil.
- **Type de numéro :** pour sélectionner **bureau**, **domicile**, **mobile**, **téléavertisseur** ou **télécopieur**.
- **Classer contact :** pour classer ce contact comme contact **professionnel** ou **personnel**.
- **Comp. vocale :** sélectionnez **Oui** pour l'activer ou **Non** pour l'annuler. Si vous sélectionnez **Oui**, consultez le paragraphe « Pour activer la RV » à la page 46.
- **Comp. abrégée :** pour sélectionner dans la liste une adresse mémoire de composition abrégée.
- **Secret :** sélectionnez **Oui** pour cacher le numéro de téléphone. Si un numéro de téléphone est verrouillé, il faut entrer votre code de verrouillage à quatre chiffres pour afficher ou modifier ce numéro. (Consultez le paragraphe « Sécurité » à la page 27 pour savoir comment trouver votre code de verrouillage.) Sélectionnez **Non** pour laisser le numéro inchangé.
- **Numéro principal :** pour classer ce numéro comme le numéro principal du contact.

 $2$  Contacts and the contracts of the contracts of the contracts of the contracts of the contracts of the contracts of the contracts of the contracts of the contracts of the contracts of the contracts of the contracts of

**6.** Lorsque vous avez terminé, appuyez sur  $\bigodot$  au centre pour sélectionner **Sauv.** Le message qui suit est affiché : « Sauvegarde contact réussie! »

-ou-

Pour continuer à entrer des informations, sélectionnez une autre option.

**Remarque —** Vous pouvez aussi sauvegarder un numéro de téléphone avec le répertoire Contacts de la façon suivante :

- **1.** À partir de l'écran d'accueil, sélectionnez **Menu → Contacts → Ajouter nouveau** 3 **Numéro tél.**.
- **2.** Entrez le numéro de téléphone jusqu'à concurrence du nombre maximum de chiffres que l'écran peut contenir.
- **3.** Appuyez sur  $\langle \cdot \rangle$  lorsque vous avez terminé d'entrer les chiffres.
- **4.** Sélectionnez **Suivant**.

Guide d'utilisation du téléphone QCP :  $3035$  and  $13$ 

**5.** Passez à l'étape 3 de la procédure « Pour sauvegarder un numéro de téléphone » à la page 11.

### **Pour entrer les pauses**

Vous pouvez inclure une pause dans un numéro de téléphone. Avec **pause minute**, le téléphone suspend la composition pendant deux secondes. Avec une **pause imposée**, le téléphone suspend la composition jusqu'à ce que vous appuyiez sur **Envoyer**.

Lorsque vous sauvegardez le numéro de téléphone d'un service automatique tel qu'une boîte vocale, vous pouvez inclure une pause là o ù la sélection d'une option ou l'entrée d'un mot de passe est demandée. Par exemple, vous pouvez entrer un numéro de téléphone, puis une pause, puis un numéro de boîte vocale ou de carte de crédit.

**1.** Entrez la première partie du numéro de téléphone.

- **2.** Appuyez sur  $\langle \cdot, \cdot \rangle$  vers la droite pour faire défiler la liste des options au bas de l'écran.
- **3.** Appuyez sur  $\langle \cdot, \cdot \rangle$  au centre pour sélectionner le type de pause.
	- Un est affiché dans le numéro de téléphone pour indiquer une pause temporisée.
	- Un ⊕ est affiché dans le numéro de téléphone pour indiquer une pause imposée.
- **4.** Entrez les autres chiffres.

### Pour modifier la fiche d'un contact

- **1.** À partir de l'écran d'accueil, sélectionnez **Menu** 3 **Contacts**.
- **2.** Trouvez le contact à modifier en sélectionnant, soit **Tous les afficher**, soit **Trouver nom**.
- **3.** Appuyez sur  $\langle \cdot \rangle$  au centre pour sélectionner la fiche du contact à modifier.
- **4.** Sélectionnez **Options** pour modifier l'ensemble de la fiche du contact, ou sélectionnez tout simplement les informations (par exemple le numéro de téléphone) que vous voulez modifier.
- **5.** Entrez les nouvelles informations.
- **6.** Lorsque vous avez terminé, appuyez deux fois sur  $\bigodot$  au centre pour sélectionner **Sauv.**

### Pour effacer des informations d'une fiche de contact

- **1.** À partir de l'écran d'accueil, sélectionnez **Menu** 3 **Contacts**.
- **2.** Trouvez le contact à modifier en sélectionnant, soit **Tous les afficher**, soit **Trouver nom**.
- **3.** Appuyez sur  $\langle \cdot, \cdot \rangle$  au centre pour sélectionner la fiche du contact à modifier.
- **4.** Sélectionnez **Options** pour modifier l'ensemble de la fiche du contact, ou sélectionnez tout simplement les

informations (par exemple le numéro de téléphone) que vous voulez modifier.

- **5.** Pour effacer l'ensemble de la fiche du contact, sélectionnez **Effacer contact**. Pour effacer certaines informations, sélectionner **Effacer**.
- **6.** Lorsque vous avez terminé, appuyez sur  $\bigodot$  au centre pour sélectionner **Quitter**.

### Pour rechercher dans le répertoire **Contacts**

Les entrées du répertoire Contacts sont affichées par ordre alphabétique. Pour rechercher, vous pouvez consulter une liste de tous les contacts, les entrées de composition abrégée ou les fiches d'un certain type, ou encore entrer le nom recherché.

**Remarque —** Vous pouvez accéder rapidement à votre liste Contacts à partir de l'écran d'accueil en appuyant sur  $\langle \cdot \rangle$  vers la droite.

Guide d'utilisation du téléphone QCP :  $3035$  and  $15$ 

- **1.** À partir de l'écran d'accueil, sélectionnez **Menu** 3 **Contacts**.
- **2.** Appuyez sur  $\langle \cdot \rangle$  vers le bas pour sélectionner une méthode de recherche :

Pour consulter une liste de noms, sélectionnez **Tous les afficher, Liste comp abrégée, Liste comp vocale, Liste profess.** ou **Liste person.**.

-ou-

Pour rechercher un nom particulier, sélectionnez **Trouver nom**. Entrez le nom en totalité ou en partie et sélectionnez **Trouv**. Une liste des noms correspondants est affichée.

- **3.** Appuyez sur  $\langle \cdot \rangle$  vers le bas jusqu'à ce que vous trouviez le nom recherché.
	- Pour téléphoner au contact, sélectionnez son numéro et appuyez sur  $\mathcal{D}$ .

- Pour afficher toute la fiche du contact, appuyez sur  $\langle \cdot \rangle$  au centre.

### Pour composer à partir du répertoire **Contacts ou de la liste des appels**  $r$ écents

- **1.** À partir de l'écran d'accueil, **sélectionnez Menu → Contacts → Tous les afficher**.
- **2.** Sélectionnez un nom dans la liste.
- **3.** Sélectionnez le numéro et appuyez  $\text{sur } \left( \bigwedge$

## **Composition abrégée et composition** une touche

La composition abrégée et la composition une touche permettent de composer rapidement un numéro de téléphone mémorisé en entrant son adresse mémoire et en appuyant  $sur \le \ \$ .

### Pour définir une adresse mémoire de  $composition$  abrégée

- **1.** Ouvrez une fiche de contact mémorisée.
- **2.** Sélectionnez le numéro de téléphone à affecter à une adresse mémoire de composition abrégée.
- **3.** Sélectionnez **Comp. abrégée**.
- **4.** Sélectionnez une adresse mémoire de composition abrégée.
- **5.** Appuyez sur  $\langle \cdot \rangle$  au centre pour **Affecter**.

**Remarque —** Le numéro de composition abrégée « 1 » est réservé à votre numéro de boîte vocale.

### Pour supprimer une adresse mémoire de composition abrégée

**1.** À partir de l'écran d'accueil, sélectionnez **Menu** → **Contacts** → **Liste comp abrégée**.

16

### $6$  Contacts and the contracts of the contracts of the contracts of the contracts of the contracts of the contracts of the contracts of the contracts of the contracts of the contracts of the contracts of the contracts of

- **2.** Appuyez sur  $\langle \cdot, \cdot \rangle$  au centre pour sélectionner l'adresse mémoire de composition abrégée.
- **3.** Appuyez sur  $\left(\frac{1}{2}\right)$  au centre pour sélectionner le numéro à supprimer.
- **4.** Sélectionnez **Comp. abrégée**.
- **5.** Choisissez une adresse mémoire de composition abrégée et appuyez sur  $\langle \cdot \rangle$  vers la droite pour sélectionner **Supprimer**.
- **6.** Appuyez sur  $\langle \cdot \rangle$  au centre.

### Pour effectuer une composition abrégée

**•** À partir de l'écran d'accueil, entrez le numéro de composition abrégée à un ou deux chiffres et appuyez sur  $\odot$ 

### Pour composer votre numéro de boîte vocale

À partir de l'écran d'accueil et après avoir reçu un avis de réception de message, appuyez sur  $\bigodot$  au centre pour sélectionner **Voix**.

Guide d'utilisation du téléphone QCP :  $3035$  and  $17$ 

### -ou-

Appuyez sur la touche de composition abrégée de votre numéro de boîte vocale et maintenez-la enfoncée. ( $\left(\bigcap_{\mathfrak{g}\in \mathfrak{g}}\right)$  est la touche par défaut.)

### Pour activer la composition une touche

- **1.** Sélectionnez **Menu → Param. → Spéciaux** 3 **Comp 1 touche** 3 **Activée**.
- **2.** Appuyez sur  $\langle \cdot \rangle$  au centre.

### Pour utiliser la composition une touche

Entrez le numéro de composition abrégée à un ou deux chiffres et gardez le doigt appuyé sur le dernier chiffre. Par exemple, si le numéro de composition abrégée est 15, appuyez sur la touche 1, puis sur la touche 5 en la maintenant enfoncée.

### Pour recomposer le dernier numéro  $composé$

• Appuyez deux fois sur  $\left(\bigwedge\right)$ .

### Pour modifier votre numéro de composition abrégée de boîte vocale

- **1.** Sélectionnez **Menu → Param. → Messagerie** 3 **N° msgrie vocale** <sup>3</sup> **Éditer**.
- **2.** Entrez ou modifiez le numéro de composition abrégée de boîte vocale.
- **3.** Sélectionnez **Sauv.**
- **4.** Appuyez sur  $\langle \cdot, \cdot \rangle$  au centre.

**Remarque —** Cela modifiera le réglage par défaut de votre numéro de boîte vocale.

### **Utilisation de la liste des appels** récents

La liste des appels récents affiche les 30 derniers appels faits et reçus. Les appels sont identifiés par type.

(**Certains types ne sont pas disponibles sur tous les téléphones. Consultez votre fournisseur de services.**)

**Remarque —** Vous pouvez accéder rapidement à votre liste Appels récents à partir de l'écran d'accueil en appuyant sur $\bigodot$  vers la gauche. Chaque type d'appel de la liste est

identifié par un icone comme il est indiqué ci-dessous.

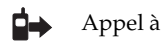

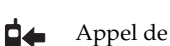

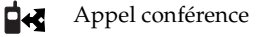

- **RC** Appel renvoyé
- 虛集 Appel en attente
- ËХ Appel manqué

### Pour afficher la liste des appels récents

- **1.** À partir de l'écran d'accueil, sélectionnez **Menu** 3 **Appels récents**.
- **2.** Pour afficher les détails d'un appel, sélectionnez l'entrée de l'appel.
- **3.** Sélectionnez une option (**Sauv. nouv.**, **Ajouter à, Heure** ou **Numéro**).
- **4.** Appuyez sur  $\langle \cdot, \cdot \rangle$  au centre. **Remarque —** Si le numéro a été sauvegardé comme « secret », il faut entrer votre code de verrouillage à quatre chiffres pour afficher ou modifier le numéro. Pour de plus amples renseignements sur la façon de rendre un numéro de téléphone secret, voir à la page 12.

### Pour composer à partir de la liste des  $appels$  *récents*

- **1.** À partir de l'écran d'accueil, sélectionnez **Menu** 3 **Appels récents**.
- Guide d'utilisation du téléphone QCP :  $3035$  and  $19$

**2.** Sélectionnez l'entrée de l'appel dans la liste ou affichez les détails de l'appel.

**3.** Appuyez sur  $\left(\bigwedge\right)$ .

### Pour entrer des lettres, des chiffres et des symboles

Vous pouvez entrer dans une fiche de contact des lettres, des chiffres et des symboles. Le mode d'entrée de texte par défaut est <sup>a</sup>b<sup>c</sup> .

- **•** Pour entrer des espaces entre les mots, appuyez sur  $(*)$ .
- **•** Pour déplacer le curseur, appuyez sur  $\langle \cdot \rangle$  dans la direction voulue.
- **•** Pour effacer des caractères, appuyez  $\operatorname{sur}$  .

### Pour passer des minuscules aux majuscules ou vice versa

• Appuyez deux fois sur  $\left(\bigstar_{\hat{\mathbb{T}}} \right)$  pour mettre la lettre qui suit en majuscule. Un  $\Delta$  est affiché.

- Appuyez trois fois sur  $\left(\bigstar_{\hat{\mathbb{T}}} \right)$  pour mettre toutes les lettres en majuscules. Un  $\sum$  est affiché. Appuyez à nouveau sur  $\widehat{(\star_{\Upsilon})}$  pour retourner au mode normal d'entrée de texte.
- Appuyez quatre fois sur  $\left(\bigstar_{\hat{\mathbb{T}}} \right)$  pour mettre en majuscule la première lettre de chaque phrase. Un  $\hat{X}$  est affiché. Appuyez à nouveau sur  $\left(\bigstar$ <sub>T</sub> $\right)$  pour retourner au mode normal d'entrée de texte.

### Pour changer de mode d'entrée de texte

- **1.** À partir d'un écran d'entrée de texte, appuyez sur  $\langle \cdot \rangle$  au centre pour mettre les options en surbrillance au bas de l'écran.
- **2.** Appuyez sur  $\langle \cdot \rangle$  vers la droite pour trouver le mode d'entrée de texte actif. Appuyez sur  $\bigodot$  au centre.
- **3.** Sélectionnez dans la liste le mode d'entrée de texte voulu.

### Pour utiliser le mode normal d'entrée de texte

Le mode normal d'entrée de texte permet d'entrer du texte en appuyant sur une touche par lettre.

- Appuyez une fois sur la touche pour la première lettre, deux fois pour la deuxième, etc.
- Quand vous en avez fini avec les lettres, vous pouvez entrer le chiffre indiqué sur la touche. Par exemple, si vous appuyez deux fois sur  $(2abc)$ , la lettre *b* est affichée. Si vous appuyez quatre fois sur cette touche, le chiffre *2* est affiché. Deux secondes après que vous avez choisi un caractère, le curseur se déplace d'un espace vers la droite.

### Pour entrer les chiffres

Le mode d'entrée des chiffres permet d'entrer des chiffres à l'aide des touches numériques.

### 'SRXEGXW

### $20\,$

- Appuyez une fois sur la touche de chaque chiffre.
- Pour entrer des chiffres en mode , voir à la page 20.

### **Pour entrer des symboles**

- **1.** À partir de l'écran d'entrée de texte, appuyez sur  $\binom{1}{k}$  au centre pour mettre les options en surbrillance au bas de l'écran.
- **2.** Appuyez sur  $\langle \cdot \rangle$  vers la droite jusqu'au mode d'entrée de texte actuellement utilisé.
- **3.** Appuyez sur  $\langle \cdot \rangle$  au centre pour sélectionner le mode.
- **4.** Appuyez sur  $\langle \cdot, \cdot \rangle$  vers le bas pour faire défiler la liste des modes.
- **5.** Mettez en surbrillance ¤?! et appuyez sur  $\langle \quad \rangle$  au centre pour sélectionner ce mode.
- **6.** Appuyez sur  $\Diamond$  vers le bas pour faire défiler la liste. Chaque caractère correspond à une touche numérique. Appuyez sur la touche

Guide d'utilisation du téléphone QCP :  $3035$  and  $21$ 

numérique correspondant au symbole que vous voulez utiliser. Par exemple, pour entrer un point, appuyez sur la touche  $(2abc)$ .

**7.** Pour quitter la liste sans entrer de symbole, appuyez sur  $\textcircled{1}$  au centre.

**Remarque —** Appuyez sur  $\left(\begin{smallmatrix} \text{re} \\ \text{re} \end{smallmatrix}\right)$  en mode normal d'entrée de texte pour faire défiler les symboles courants.

### Pour changer de langue et entrer des  $caractères spéciaux$

Votre téléphone peut fonctionner dans l'une ou plusieurs des langues suivantes : anglais, français, espagnol, portugais. Si vous choisissez l'anglais, entrez les lettres imprimées sur les touches. Si vous choisissez une autre langue, vous pouvez aussi entrer les lettres comportant des marques spéciales. Les caractères spéciaux correspondant à chaque touche sont indiqués ci-dessous :

# *Français*

- A À Â B C Ç 2
- D E Ë È É Ê F 3
- G H I Ï Î 4
- M N O Ô Œ 6
- T U Ü Ú V 8

- *Espagnol*<br><sup>2*atc</sup><br><sup>3<i>def</sup>*</sup></sup> A Á B C 2
- D E É F 3
- G H I Í 4
- $\begin{array}{c}\n\begin{array}{c}\n\text{4 ghi} \\
\hline\n6 \text{ mno}\n\end{array}\n\end{array}$ M N Ñ O Ó 6
- $\bigcirc$ T U Ü Ú V 8

# **Portugais**<br> *Cadel***<br>** *Cadel***<br>
<b>Cadel**<br> **Cadel**<br> **Cadel**

- A À Á B C Ç 2
- D E È É Ê F 3
- G H I Í 4
- M N O Ò Ó Ô Õ 6
- T U Ü Ú V 8

### Pour sélectionner une langue

- **1.** À partir de l'écran d'accueil, sélectionnez **Menu → Param. → Affichage** <sup>3</sup> **Langue.**
- **2.** Sélectionnez la langue dans la liste et appuyez sur  $\bigodot$  au centre.
- **3.** Pour entrer les caractères spéciaux, appuyez sur les touches voulues.

 $\overline{22}$ 

### $2$  Contacts and the contracts of the contracts of the contracts of the contracts of the contracts of the contracts of the contracts of the contracts of the contracts of the contracts of the contracts of the contracts of

### 4 **PARAMÈTRES**

Le menu Paramètres comprend les options suivantes.

### **Couper sons**

- Non, normal
- Oui, vibr. seult
- Oui, voy. seult

### **Verr. clavier**

- Verr. maintenant
- Verr. auto 15 s.
- Verr. auto 30 s.
- Verr. auto 1 min
- Verr auto désact

### **Sons**

- Sonn./vibr. appel
- Volume sonnerie
- Type sonnerie
- Sonnerie itinérance
- Volume bip touche
- Volume écouteur
- Durée bip touche
- Alrm app manqué

Guide d'utilisation du téléphone QCP :  $3035$  and  $23$ 

- Son intelligent (pour plus de renseignements, voir à la page 6)
- Sonn app profess
- Sonn app perso
- Alerte minute

### **Affichage**

- Rétroéclairage
- Ma bannière
- Touches rapides
- Aff. menu princip.
- Trait auto
- Langue
- Format Heure/Date
- Contraste écran

### **Sécurité**

- Verr. util. tél.
- Limit. app. sortants
- Changer code verr.
- Eff. tous contacts
- Eff. app. récents
- Réinitialiser téléph.

 $\overline{23}$ 

### **Info. appels**

- Cpt. appels récents
- Compt. tous appels
- Compt. navigateur

### **Réseau**

- Numér. ou analog.
- Option itinérance
- Alarme itin./sce
- Alarme confid.
- Donn/Fax reçus

### **Spéciaux**

- Recherche rapide
- Comp 1 touche
- Apprentiss. voix
- Invite navig.

### **Messagerie**

- N° msgrie vocale
- Eff. auto texte
- Sauv. auto mes.
- Al. mes. vocal
- Alerte téléavert.
- Alerte message
- Alerte Internet

### **Accessoires**

- Alim. rétroéclairage
- Sonnerie casque
- Rép. auto m. lib.
- Réveil vocal

### **Couper tous les sons**

Vous pouvez couper tous les sons du téléphone, y compris la sonnerie et toutes les alarmes, tout en laissant le téléphone sous tension. Vous pouvez régler le téléphone pour remplacer les sons par des vibrations ou des clignotements.

- **1.** Sélectionnez **Menu → Param. → Couper sons.**
- **2.** Mettez en surbrillance et sélectionnez l'une des options. (**Non, normal** permet de revenir au mode d'alarme par la sonnerie.) indique que le téléphone est en mode **Couper sons**. L'icone clignotant  $\bigcap$  indique que l'option **Oui, voy. seult** est activée.

 $\overline{24}$ 

**3.** Appuyez sur  $\langle \cdot, \cdot \rangle$  au centre pour sauvegarder votre sélection.

### **V**err. clavier

Le verrouillage du clavier protège le téléphone contre l'enfoncement accidentel de touches lorsque le téléphone est sous tension et qu'il n'y a pas d'appel en cours. Le verrouillage du clavier n'empêche pas de répondre à un appel entrant ou d'en couper la sonnerie.

### Pour activer le verrouillage du clavier

- **1.** Sélectionnez **Menu →Param. → Verr. clavier.**
- **2.** Mettez en surbrillance l'une des options de verrouillage et appuyez  $\text{sur}(\cdot)$  au centre pour la sauvegarder :
	- **Verr. maintenant** verrouille le clavier sur-le-champ.
	- **Verr. auto 30 s.** verrouille le clavier si aucune touche n'est enfoncée pendant 30 secondes.

Guide d'utilisation du téléphone QCP :  $3035$  and  $25$ 

- **Verr. auto 1 min** verrouille le clavier si aucune touche n'est enfoncée pendant une minute.
- **Verr. auto 5 min** verrouille le clavier si aucune touche n'est enfoncée pendant cinq minutes.
- **Verr. auto désact** déverrouille le clavier et le remet dans son état normal.

**Raccourci —** Pour activer rapidement le verrouillage du clavier à partir de l'écran d'accueil, appuyez sur pendant quelques secondes.

### Pour désactiver le verrouillage du **-**

• Appuyez sur  $(\mathbf{1}_{\mathbf{e}}^{\mathbf{e}})$ ,  $(2_{abc})$ ,  $(3_{def})$ .

### **Sons**

Vous pouvez modifier les alarmes sonores émises par le téléphone.

**•** Sélectionnez **Menu →Param.** → **Sons**, puis le réglage voulu. Pour obtenir la liste des options, voir à la page 23. Pour obtenir des informations sur le réglage automatique du volume, voir le paragraphe « Pour régler le volume » à la page 6.

### **-**

Vous pouvez modifier l'aspect de l'écran du téléphone.

**•** Sélectionnez **Menu → Param.** → **Affichage**, puis l'option voulue. Pour obtenir la liste des options, voir à la page 23.

- **•** Pour modifier l'aspect des menus qui sont affichés lorsque vous sélectionnez **Menu** à partir de l'écran d'accueil, sélectionnez **Aff. menu princip.**, puis l'option voulue :
	- **Petits icones**
	- **Gros icones**
	- **Menus en liste**

### Touches rapides

Les touches rapides offrent des raccourcis vers les fonctions couramment utilisées. Elles permettent d'ajouter une fonction à l'écran de niveau supérieur du menu (Navigateur Web, Contacts, etc.). Une fois qu'une fonction a été définie comme touche rapide, vous pouvez y accéder directement à partir de l'écran d'accueil après avoir sélectionné **Menu**.

**1.** Sélectionnez **Menu → Param.** → **Affichage**  3 **Touches rapides.**

### $26\phantom{.}$

- **2.** Sélectionnez les fonctions voulues et appuyez sur  $\langle \cdot \rangle$  au centre. Une coche apparaît dans la case de chaque fonction choisie.
- **3.** Lorsque vous avez terminé, sélectionnez **Terminé** et appuyez sur ( ) au centre.

**Remarque —** Si vous voulez qu'une fonction cesse d'être utilisée comme touche rapide, il faut supprimer la coche de la case.

- **1.** Sélectionnez **Menu → Param. → Affichage**  <sup>3</sup> **Touches rapides.**
- **2.** Sélectionnez la fonction que vous ne voulez plus comme touche rapide et appuyez sur  $\langle \cdot \rangle$  au centre. La coche disparaît de la case. Lorsque vous avez terminé, appuyez sur  $\mathscr{F}$  pour retourner à l'écran d'accueil.

### **Contraste**

Vous pouvez modifier le contraste de l'écran du téléphone. Le réglage par défaut est **Moyen**.

- **1.** Sélectionnez **Menu → Param. → Affichage**  3 **Contraste écran.**
- **2.** Sélectionnez le réglage voulu et appuyez sur  $\bigodot$  au centre.

### **Sécurité**

Pour configurer une option du menu Sécurité, il faut entrer votre code de verrouillage à quatre chiffres (en général 0000 ou les 4 derniers chiffres du numéro de téléphone).

### **Pour verrouiller et déverrouiller le téléphone**

Lorsque le téléphone est verrouillé, seuls les numéros définis comme un numéro d'urgence, un numéro de fournisseur de services ou un numéro prioritaire peuvent être composés. Vous

Guide d'utilisation du téléphone QCP :  $3035$  and  $27$ 

pouvez toujours recevoir des appels entrants.

### Pour verrouiller le téléphone

- **1.** Sélectionnez **Menu → Param. → Sécurité** 3 **Verr. util. tél.**
- **2.** Sélectionnez une option :
	- **Jamais :** ne pas verrouiller le téléphone.
	- **Mise s. tension :** verrouiller le téléphone à chaque mise sous tension.
- **Maintenant :** verrouiller le téléphone sur-le-champ.
- **3.** Appuyez sur  $\langle \cdot \rangle$  au centre.

### Pour déverrouiller le téléphone

**•** Sélectionnez **Déverrouiller** et entrez votre code de verrouillage à quatre chiffres.

### **Pour limiter les appels sortants**

**●** Sélectionnez **Menu → Param.** → **Sécurité** <sup>3</sup> **Limit. app. sortants.** Sélectionnez **Non** pour permettre des appels illimités, ou sélectionnez **Oui, aux contacts** pour ne permettre que les appels aux contacts.

### Pour changer le code de verrouillage

- **●** Sélectionnez **Menu → Param.** → **Sécurité** <sup>3</sup> **Changer code verr** Le message qui suit est affiché : « Changer code verrou? »
	- Sélectionnez **Oui** et entrez un nouveau code, puis appuyez sur au centre. Entrez une seconde fois le nouveau code de verrouillage pour le vérifier.
	- - Sélectionnez **Quitter** pour laisser le code de verrouillage inchangé.

### Pour effacer tous les contacts

- Sélectionnez **Menu**  $\rightarrow$  **Param.**  $\rightarrow$ **Sécurité** 3 **Eff. tous contacts.**
	- Sélectionnez **Non** pour laisser les contacts inchangés.
	- Sélectionnez **Oui** pour effacer tous les contacts. Le message qui suit est affiché : « Effacer TOUS

Paramètres

 $\overline{28}$ 

contacts? » Sélectionnez **Non** pour annuler ou **Oui** pour effacer tous les contacts.

### Pour effacer les appels récents

- **●** Sélectionnez **Menu → Param.** → **Sécurité** 3 **Eff. app. récents.**
	- Sélectionnez **Non** pour laisser la liste des appels récents inchangée.
	- Sélectionnez **Oui** pour effacer tous les appels récents. Le message qui suit est affiché : « Effacer TOUTE la liste d'appels récents? » Sélectionnez **Non** pour annuler ou **Oui** pour effacer tous les appels récents.

### Pour réinitialiser le téléphone

- **•** Sélectionnez **Menu → Param.** → **Sécurité** 3 **Réinitialiser téléph.**
	- Sélectionnez **Non** pour annuler.
	- Sélectionnez **Oui** pour réinitialiser le téléphone. Le message qui suit est affiché :

Guide d'utilisation du téléphone QCP :  $3035$  and  $29$ 

« Réinitialiser TOUS les paramètres du téléphone? » Sélectionnez **Non** pour annuler ou **Oui** pour réinitialiser le téléphone.

**Remarque —** Votre code de verrouillage à quatre chiffres, le compteur des appels récents, le répertoire Contacts, le contenu des boîtes de réception et d'envoi, les mémos et la programmation de service ne sont **pas** réinitialisés lorsque vous réinitialisez le téléphone.

### **Informations appels**

Ce paramètre permet d'afficher des informations concernant les appels et les alarmes.

### **Compteur appels récents**

Ce compteur affiche le nombre total et la durée des appels récents que vous avez faits et reçus. Appuyez sur  $\langle \cdot \rangle$  au centre pour sélectionner **Réinitialiser.**  Le compteur est ainsi remis à zéro.

### **Compteur tous appels**

Ce compteur affiche le nombre total et la durée de tous les appels que vous avez faits et reçus. Vous ne pouvez pas remettre ce compteur à zéro.

### **Compteur navigateur**

Ce compteur affiche le nombre total et la durée totale des appels de transmission de données que vous avez faits. Appuyez sur **Réinit** pour le remettre à zéro.

### **Réseau**

Ce paramètre permet d'afficher ou de modifier des options telles que les alarmes d'itinérance et de confidentialité. Certains paramètres peuvent ne pas être offerts sur tous les téléphones.

### Pour sélectionner le mode numérique ou analogique

**1.** Sélectionnez **Menu → Param.** → **Réseau**  <sup>3</sup> **Numér. ou analog.**

- **2.** Appuyez sur  $\langle \cdot, \cdot \rangle$  au centre pour sélectionner une option :
	- L'option **Automatique** fait passer automatiquement le téléphone de numérique à analogique et vice versa.
	- L'option **Analogique seult** impose un fonctionnement du téléphone en mode analogique.
	- L'option **Appel analogique** force le mode analogique pour toute la durée du prochain appel.
	- L'option **Numér. seult** impose un fonctionnement du téléphone en mode numérique.

### **Option itinérance**

Ce paramètre définit quels signaux votre téléphone accepte.

- **1.** Sélectionnez **Menu → Param. → Réseau**  <sup>3</sup> **Option Itinérance.**
- **2.** Appuyez sur  $\langle \cdot, \cdot \rangle$  au centre pour sélectionner une option :

Paramètres

- L'option **Automatique** (réglage par défaut conseillé) permet d'accepter tout réseau offert par le service téléphonique.
- L'option **Pas d'itinérance** vous empêche de faire et de recevoir des appels en dehors de votre zone locale de service.

### **Alarme service/itinérance**

Ce paramètre vous permet d'être prévenu par votre téléphone en cas d'itinérance à l'extérieur de votre zone locale de service.

- **1.** Sélectionnez **Menu → Param. → Réseau**  3 **Alarme itin./sce.**
- **2.** Appuyez sur  $\langle \cdot, \cdot \rangle$  au centre pour sélectionner une option :
	- Avec l'option **Désactivée**, vous ne serez pas alerté en cas d'itinérance à l'extérieur de votre zone locale de service.
	- L'option **Si aucun service** vous alerte par trois tonalités,

d'intensité décroissante, en cas de perte du service. Lorsque le service est à nouveau détecté, vous entendez trois tonalités d'intensité croissante.

- L'option **Sur changt itin.** vous alerte par deux tonalités, d'intensité décroissante, au moment de la détection du service d'itinérance. Lorsque le service de la zone locale est à nouveau détecté, vous entendez trois tonalités d'intensité croissante.
- - L'option **Sur tout changt** vous alerte par trois tonalités, d'intensité croissante, en cas de changement dans le service d'itinérance, ou d'intensité décroissante si le téléphone perd le service.

### Alarme de confidentialité

**1.** Sélectionnez **Menu → Param. → Réseau** 3 **Alarme confid.**

Guide d'utilisation du téléphone QCP :  $3035$  and  $31$ 

- **2.** Appuyez sur  $\langle \cdot, \cdot \rangle$  au centre pour sélectionner une option :
	- Avec l'option **Désactivée**, aucune alarme n'est émise.
	- Avec l'option **Activée**, une alarme sonore est émise lorsque la confidentialité accrue est perdue ou retrouvée et qu'un appel est en cours.

**Remarque —** Un message d'alarme est toujours affiché à l'écran, quel que soit le réglage choisi.

### **Réception données/télécopie**

Ces paramètres indiquent au téléphone comment traiter les appels de voix et de données.

- **1.** Sélectionnez **Menu → Param. → Réseau**  <sup>3</sup> **Donn/Fax reçus**
- **2.** Appuyez sur  $\langle \cdot, \cdot \rangle$  au centre pour sélectionner une option :
	- L'option **Vocal seulement** ne permet que les appels vocaux.
- L'option **Fax, appel suiv.** configure le téléphone en mode télécopieur pour le prochain appel entrant ou les dix prochaines minutes.
- L'option **Donn, appl suiv.** configure le téléphone en mode données pour le prochain appel entrant ou les dix prochaines minutes.
- L'option **Fax, jusq h.t.** force le téléphone en mode télécopieur jusqu'à sa mise hors tension.
- L'option **Don, jusq h.t.** force le téléphone en mode données jusqu'à sa mise hors tension.

### **Spéciaux**

Ces paramètres vous permettent de programmer diverses options.

### **Recherche rapide**

La recherche rapide permet de trouver rapidement un numéro à partir de l'écran d'accueil. Lorsqu'elle est

Paramètres

activée, le téléphone indique automatiquement toutes les entrées du répertoire Contacts contenant les chiffres entrés.

- **1.** Sélectionnez **Menu → Param. → Spéciaux**  <sup>3</sup> **Recherche rapide.**
- **2.** Sélectionnez **Activée** pour activer ce réglage.

Le téléphone affiche alors l'option **Recherche** lorsque vous entrez des chiffres en mode veille. Utilisez la touche  $\binom{1}{k}$  pour faire défiler les entrées proposées. Appuyez sur  $\setminus$ pour composer le numéro sélectionné.

### **Composition une touche**

Consultez le paragraphe « Composition abrégée et composition une touche » à la page 16.

### **Apprentissage voix**

Pour savoir comment fonctionne l'apprentissage de la voix, consultez le paragraphe « Apprentissage de la voix » à la page 45.

### **Invite navigateur**

Vous pouvez recevoir une invite lorsque vous essayez de lancer ou de quitter le navigateur.

- **1.** Sélectionnez **Menu → Param. → Spéciaux**  <sup>3</sup> **Invite navig.**
- **2.** Appuyez sur  $\langle \cdot, \cdot \rangle$  au centre pour sélectionner une option :
	- **Au début** pour une invite au lancement du navigateur.
	- - **A la fin** pour une invite lorsque vous quittez le navigateur.
	- **Les deux** pour une invite lorsque vous lancez le navigateur et lorsque vous le quittez.
	- **Pas d'invite** signifie que vous ne recevrez aucune invite.

Guide d'utilisation du téléphone QCP :  $3035$  and  $33$ 

### **Messagerie**

Le mode messagerie vous permet d'envoyer, de recevoir et de mémoriser des messages. Vous pouvez créer vos propres messages ou utiliser les modèles de messages existants. Pour de plus amples renseignements sur l'utilisation de la messagerie, visitez le site **www.kyocera-wireless.com**.

### Pour modifier votre numéro de boîte **-**

- **1.** Sélectionnez **Menu → Param. → Messagerie**  <sup>3</sup> **N° msgrie vocale** 3 **Éditer.**
- **2.** Entrez un nouveau numéro de composition abrégée de boîte vocale et appuyez sur  $\bigcirc$  au centre pour le sauvegarder.

### Pour effacer automatiquement les messages

Ce paramètre permet l'effacement automatique des anciens messages déjà lus quand vous avez besoin d'espace

mémoire pour mémoriser de nouveaux messages. (Ce réglage est sans incidence sur les avis de réception de messages vocaux.)

- **1.** Sélectionnez **Menu → Param. → Messagerie** 3 **Eff. auto texte.**
- **2.** Appuyez sur  $\langle \cdot, \cdot \rangle$  au centre pour sélectionner une option :
	- Désactivé
	- -Ancien boîte réc.

### **Alertes**

Pour les alertes de messages vocaux, de téléavertissements, de messages textuels et de navigateur Internet, choisissez le type d'alarme de la façon suivante :

- **1.** Sélectionnez **Menu → Param. → Messagerie**, puis le type d'alerte (Message vocal, Téléavertissement, Message textuel ou Internet).
- **2.** Appuyez sur  $\langle \cdot, \cdot \rangle$  au centre pour sélectionner une option :

 $\overline{34}$ 

- Désactivée
- Vibrer une fois
- Vibr. & rappel
- Bip faible 1 fois
- Bips faibles
- Bip fort 1 fois
- Bips forts

### **A**ccessoires

Votre téléphone est doté de plusieurs fonctions pour plus de commodité.

### **-**

Cette fonction permet de laisser le rétroéclairage allumé lorsque le téléphone est alimenté par une source externe, comme un chargeur de voyage.

- **•** Sélectionnez **Menu**  3 **Param.** 3 **Accessoires**  <sup>3</sup> **Alim. rétroéclairage.**
- **•** Sélectionnez **Normale** pour conserver le réglage par défaut, ou **Toujours activée** pour laisser le rétroéclairage allumé.

### Guide d'utilisation du téléphone QCP :  $3035$  and  $35$

### Sonnerie casque

Lorsque le téléphone est utilisé avec un casque d'écoute, vous pouvez choisir d'avoir les tonalités d'alarme émises par le téléphone ou par le casque d'écoute.

- **•** Sélectionnez **Menu → Param.** → **Accessoires** 3 **Sonnerie casque.**
- **•** Sélectionnez **Par le téléphone** pour que les alarmes soient émises par le téléphone, ou **Par le casque** pour que les alarmes soient émises par le casque d'écoute.

### **Réponse automatique véhicule**

Si le téléphone est utilisé avec un ensemble mains libres (vendu séparément), vous pouvez le régler pour qu'il réponde aux appels entrants au bout de 5 secondes.

**•** Sélectionnez **Menu → Param.** → **Accessoires** 3 **Rép. auto m. lib.**

### **+ ,**

Le menu Outils offre diverses fonctions utiles.

### **M**émos vocaux

Pour savoir comment utiliser les mémos vocaux, voir à la page 48.

## **-'**

L'agenda permet de programmer des événements tels que des réunions ou des rendez-vous. Vous pouvez ensuite afficher ces événements et utiliser l'alarme pour vous prévenir des activités à venir.

- **1.** Sélectionnez **Menu → Outils → Agenda.**
- **2.** Sélectionnez **Ajouter évén.** et appuyez sur  $\langle \cdot \rangle$  au centre.
- **3.** Entrez un nom pour cet événement. Pour savoir comment utiliser le clavier pour entrer des lettres, voir à la page 19.
- **4.** Appuyez sur  $\langle \cdot \rangle$  au centre lorsque vous avez terminé d'entrer les lettres.
- **5.** Sélectionnez **Suivant** pour définir la date et l'heure de l'événement.
- Appuyez sur  $\langle \cdot, \cdot \rangle$  vers le haut ou vers le bas pour sélectionner les valeurs voulues pour les heures et les minutes.
- Appuyez sur  $\langle \rangle$  vers la gauche ou vers la droite pour basculer entre **Début, Durée** et **Alarmes**
- **6.** Appuyez sur  $\langle \cdot \rangle$  au centre pour sélectionner **Suivant**.
- **7.** Vous pouvez ajouter une note à l'événement, ou appuyer deux fois  $\text{sur}(\dot{\ }^{\cdot})$  pour terminer.

Une fois les événements entrés dans l'agenda, vous pouvez les afficher, les modifier ou les effacer.

 $36$ 

- **1.** Sélectionnez **Menu → Outils → Agenda**.
- **2.** Sélectionnez **Afficher jour** ou **Afficher mois** pour trouver l'événement à afficher, modifier ou effacer.

### **Réveil**

La fonction Réveil permet de déclencher une alarme à une certaine heure. L'alarme ne se fait entendre que si le téléphone est sous tension.

- **1.** Sélectionnez **Menu → Outils → Réveil**  <sup>3</sup> **Régler.** 
	- Appuyez sur  $\langle \cdot, \cdot \rangle$  vers le haut ou vers le bas pour sélectionner l'heure et les minutes.
	- Appuyez sur  $\langle \cdot, \cdot \rangle$  vers la gauche ou vers la droite pour basculer entre heures, minutes et a.m./ p.m.
- **2.** Appuyez sur  $\langle \cdot \rangle$  au centre pour sauvegarder.

**3.** Lorsque le réveil sonne, sélectionnez **Rappel sonnerie** pour couper l'alarme pendant 15 minutes, ou sélectionnez **Arrêt** pour la désactiver.

### Calcul de pourboire

- **1.** Sélectionnez **Menu → Outils → Calc pourboire.**
- **2.** Entrez le montant de votre facture et appuyez sur  $\bigodot$  au centre.
- **3.** Sélectionnez le pourcentage de pourboire désiré (**15%, 18%, 20%, 10%, 5%, Autre**) et appuyez sur au centre.
- **4.** Le montant total, comprenant le pourboire, est calculé et affiché.

**Remarque —** Vous pouvez aussi choisir de diviser la facture suivant le nombre de personnes.

Guide d'utilisation du téléphone QCP :  $3035$  and  $37$  and  $37$  and  $37$  and  $37$  and  $37$  and  $37$ 

### ${\tt Calculate}$

La calculatrice permet d'effectuer des opérations mathématiques élémentaires.

- **1.** Sélectionnez **Menu → Outils → Calculatrice.**
- **2.** Utilisez le clavier pour entrer les chiffres.
- **3.** Appuyez sur  $\langle \cdot \rangle$  au centre pour sélectionner les opérations mathématiques.
- =Effectue la fonction « égale ».
- ÷ Insère le signe de **division** après le dernier chiffre entré.
- - Insère le signe de **soustraction** après le dernier chiffre entré.
- + Insère le signe d'**addition** après le dernier chiffre entré.
- X Insère le signe de **multiplication** après le dernier chiffre entré.
- Insère le **point décimal** après le dernier chiffre entré.
- C Efface tous les chiffres entrés et affiche un zéro.
- MR Affiche la valeur présente dans la mémoire.
- $M+$  Ajoute le nombre affiché à la valeur présente dans la mémoire.
- MC Efface la valeur présente dans la mémoire.
- ±Change le signe du nombre affiché.
- Efface une fonction ou un chiffre de l'écran et remet la calculatrice en mode d'entrée de chiffres. Appuyez sur ce bouton et maintenez-le enfoncé pour effacer tous les chiffres et les opérations et pour afficher un zéro.
- $\odot$ Permet de quitter la calculatrice et de retourner à l'écran d'accueil.

### **Décompteur**

Ce compteur compte à rebours pendant une durée spécifiée. Lorsque cette durée est écoulée, il émet des bips suivant le volume défini pour les alarmes.

**1.** Sélectionnez **Menu → Outils → Décompteur.** 

### 3YXMPW

- **2.** Appuyez sur  $\cup$  au centre pour **Régler**.
- **3.** Appuyez sur  $\langle \cdot, \cdot \rangle$  vers le haut ou vers le bas pour régler les heures, les minutes et les secondes. Pour déplacer le curseur, appuyez sur vers la gauche ou vers la droite.
- **4.** Sélectionnez **Départ** pour commencer le compte à rebours. Sélectionnez **Arrêt** pour suspendre le compte à rebours.
- **5.** Lorsque l'alarme retentit, appuyez sur  $\circled{e}$  pour la couper.

### *Chronomètre*

- **1.** Sélectionnez **Menu → Outils → Chronomètre.**
- **2.** Sélectionnez **Départ** pour lancer le chronomètre.
- **3.** Sélectionnez **Arrêt** pour arrêter le chronomètre.

**4.** Sélectionnez **Départ** pour reprendre le chronométrage ou **RAZ** pour remettre le chronomètre à zéro.

### **M**émos texte

Les mémos texte permettent de créer et de recevoir de brefs messages textuels.

- **1.** Sélectionnez **Menu → Outils → Mémos texte.**
- **2.** Sélectionnez **Ajouter nouveau** pour créer un message.
- **3.** Entrez le texte comme il est décrit à la page 19, « Pour entrer des lettres, des chiffres et des symboles ».
- **4.** Sélectionnez **OK**, puis entrez un titre.
- **5.** Sélectionnez à nouveau **OK** lorsque vous avez terminé.

**Remarque —** Si vous n'entrez pas de titre, la première ligne de votre message textuel sera utilisée comme titre par défaut.

Guide d'utilisation du téléphone QCP :  $3035$  and  $39$ 

Une fois les messages entrés dans Mémos texte, vous pouvez les modifier ou les effacer à volonté.

- **1.** Sélectionnez **Menu → Outils → Mémos texte.**
- **2.** Mettez en surbrillance le message voulu et appuyez sur  $\langle \cdot \rangle$  au centre pour le sélectionner.
- **3.** Modifiez ou effacez le message selon le cas.

### $\bm{\mathsf{Jeu}}$  Brick Attack

- **1.** Sélectionnez **Menu → Outils → Brick Attack.**
- **2.** Pour lancer le jeu, appuyez sur au centre.
- **3.** Pour suspendre le jeu, appuyez sur  $\odot$ , puis sur  $\odot$  au centre pour **Reprise**.

Le but de ce jeu est d'éliminer les briques disposées en plusieurs couches. Pour cela, vous utilisez une raquette au bas de l'écran pour renvoyer vers le haut une balle en mouvement. Pour déplacer la raquette, appuyez sur vers la gauche ou vers la droite. En cas d'alarme d'appel entrant, le jeu est suspendu et sa fenêtre se ferme. Vous pouvez revenir jouer une fois l'alarme de l'appel entrant terminée. Si le téléphone est hors tension, on ne peut pas suspendre le jeu.

### 40

### 3YXMPW

### **. - /-,0**

Vous pouvez utiliser votre téléphone pour naviguer sur Internet à condition que votre fournisseur de services offre des services Internet accessibles par téléphone et qu'un accès Internet en direct soit disponible dans votre région.

### **Utilisation du navigateur Web**

Pour savoir comment entrer un texte dans le navigateur Web, consultez la rubrique « Pour entrer des lettres, des chiffres et des symboles » à la page 19.

Appuyez sur  $\textcircled{1}$  pour retourner à la page précédente.

**Remarque —** Vous ne pouvez pas recevoir d'appels lorsque vous utilisez le navigateur et qu'un appel de données est en cours.

### **Pour lancer le navigateur**

**•** Sélectionnez **Menu** 3 **Navigateur Web.**

### Guide d'utilisation du téléphone QCP :  $3035$  and  $41$

# **Pour quitter le navigateur**

• Appuyez sur  $\mathscr{F}$ .

### **Options du navigateur**

Les options qui suivent peuvent être affichées à l'écran :

- **• Accueil** permet de retourner à la fenêtre principale du navigateur, ou page d'accueil.
- **• Marquer site** permet de sauvegarder l'adresse actuelle comme un signet pour en faciliter l'accès.
- **• Signets** affiche une liste de vos sites Web sauvegardés.
- **• Aller à nouv. URL** vous permet d'entrer une nouvelle adresse URL et d'y aller sur-le-champ. Cette option n'est pas offerte sur tous les téléphones.

- **• Configuration**
	- **– Afficher URL** affiche l'adresse URL complète.
	- **– Phone.com** affiche des informations sur la version du navigateur.
	- **– Chiffrement** ne doit pas être utilisé si cela n'est pas demandé par votre fournisseur de services.
- **Régler UP.lien** vous permet de choisir dans une liste de liens. Vous pourrez utiliser cette option si vous avez plusieurs comptes de navigateur, par exemple un pour votre usage professionnel et un autre pour votre usage personnel.
- **– Redémarrer** permet de relancer le navigateur.

### Témoins et alarmes

### Témoins à l'écran du navigateur

- L'icone **in** est affiché dans une session sécurisée du navigateur.
- **•** Les liens sont identifiés par un trait de soulignement et une flèche :

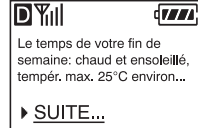

### Alarmes Net

Si votre fournisseur de services a activé le service Internet sur votre téléphone et que vous êtes dans une zone offrant l'accès direct à Internet, vous pouvez recevoir les alarmes « Net ». Ces messages brefs vous permettent d'accéder rapidement aux informations sur Internet.

2EZMKEXIYV-;IF

### **7 FONCTIONS** VOCALES

Les fonctions vocales du téléphone QCP 3035 vous permettent de commencer les appels et d'enregistrer des mémos vocaux.

Pour utiliser la reconnaissance vocale (RV), il faut d'abord effectuer l'apprentissage des commandes « Oui » et « Non ». Voir « Apprentissage de la voix » à la page 45.

### **Sauvegarde d'étiquettes vocales**

Le système de reconnaissance vocale (RV) permet de faire un appel à l'une des personnes entrées dans le répertoire **Contacts** grâce à des étiquettes vocales.

- **1.** À partir de l'écran d'accueil, entrez le numéro de téléphone que vous voulez sauvegarder.
- **2.** Appuyez sur  $\langle \cdot \rangle$  au centre pour **Sauv. nouv.**

**Remarque —** Pour ajouter à un contact existant, sélectionnez **Ajouter à** après avoir entré le numéro. Sélectionnez le contact auquel vous voulez l'ajouter, puis passez à l'étape 4.

- **3.** Entrez un nom pour ce contact. (Pour savoir comment utiliser le clavier pour entrer les lettres, voir à la page 19.) Appuyez sur  $\binom{2}{3}$  au centre lorsque vous avez terminé d'entrer les lettres.
- **4.** Sous **Options**, sélectionnez **Comp. vocale**  <sup>3</sup> **Oui**.
- **5.** Suivez les instructions vocales. La RV dit « Nom s'il vous plaît ». Dites le nom, puis répétez-le suivant les instructions. Si une correspondance de nom est obtenue, vous entendrez « [nom] ajouté ». Si aucune correspondance n'est obtenue, il vous sera demandé d'essayer à nouveau.

Guide d'utilisation du téléphone QCP :  $3035$  and  $43$ 

**6.** Lorsque vous avez terminé, appuyez sur  $\langle \cdot \rangle$  au centre pour sélectionner **Sauv.** Le message qui suit est affiché : « Sauvegarde contact réussie! »

### **A**jout d'étiquettes vocales

- **1.** À partir de l'écran d'accueil, sélectionnez **Menu**  3 **Contacts**.
- **2.** Trouvez le contact auquel vous voulez ajouter une étiquette vocale en sélectionnant, soit **Afficher tous**, soit **Trouver nom**.
- **3.** Appuyez sur  $\langle \cdot, \cdot \rangle$  au centre pour sélectionner la fiche du contact à modifier.
- **4.** Sélectionnez le numéro auquel vous voulez ajouter une étiquette vocale et appuyez sur  $\langle \cdot \rangle$  au centre.
- **5.** Sélectionnez **Comp. vocale** 3 **Oui**, puis passez à l'étape 5 de « Sauvegarde d'étiquettes vocales »

à la page 43.

### Liste de composition vocale

Pour afficher les entrées ayant des étiquettes vocales, sélectionnez **Menu** 3 **Contacts**  3 **Liste comp vocale**.

### **M**odification d'étiquettes vocales

Vous pouvez modifier ou effacer à volonté les étiquettes vocales.

- **1.** À partir de l'écran d'accueil, sélectionnez **Menu** 3 **Contacts**.
- **2.** Pour trouver le contact dont vous voulez modifier l'étiquette vocale, sélectionnez, soit **Afficher tous**, soit **Trouver nom**.
- **3.** Appuyez sur  $\langle \cdot, \cdot \rangle$  au centre pour sélectionner la fiche du contact.
- **4.** Sélectionnez le numéro de téléphone et appuyez sur  $\binom{2}{3}$  au centre.
- **5.** Appuyez sur  $\langle \cdot, \cdot \rangle$  vers le haut ou le bas pour sélectionner l'une des options ci-dessous :

### \*SRGXMSRWvocales

- **Afficher numéro :** pour afficher le numéro sur lequel vous travaillez.
- **Comp. vocale :** sélectionnez **Oui** pour l'activer ou **Non** pour l'annuler.
- **Comp. abrégée :** pour sélectionner dans la liste une adresse mémoire de composition abrégée.
- **Effacer numéro :** pour effacer le numéro de la fiche du contact.
- **Eff. comp. vocale :** pour supprimer l'étiquette vocale du numéro.
- **Modifier numéro :** pour modifier le numéro à volonté.
- - **Éditer comp. voc. :** pour modifier l'étiquette vocale du numéro.
- **Secret :** sélectionnez **Oui** pour cacher le numéro de téléphone. Si un numéro de téléphone est verrouillé, il faut entrer votre code de verrouillage à quatre

chiffres pour afficher ou modifier ce numéro. (Consultez le paragraphe « Sécurité » à la page 27 pour savoir comment trouver votre code de verrouillage.) Sélectionnez **Non** pour laisser le numéro inchangé.

- **Numéro principal :** pour classer ce numéro comme le numéro principal du contact.
- **Modifier type :** pour sélectionner **bureau, domicile, mobile, téléavertisseur, fax.**
- **Quitter :** pour retourner à l'écran d'accueil.

### Apprentissage de la voix

Pour utiliser la RV, il faut d'abord effectuer l'apprentissage des commandes. Au cours de l'apprentissage de la voix, vous donnez une série d'ordres pour que le système de RV « apprenne » votre voix.

Guide d'utilisation du téléphone QCP :  $3035$  and  $45$ 

Effectuez l'apprentissage de la voix dans un endroit calme et parlez naturellement dans le microphone.

Si les ordres vocaux que vous répétez au cours de l'apprentissage ne correspondent pas, le système de RV vous demandera de les répéter à nouveau. Ne donnez pas l'ordre avant que l'invite ne soit terminée. Si vous parlez trop tôt, vous entendrez trois tonalités.

- **1.** Sélectionnez **Menu → Param.** → **Spéciaux** 3 **Apprentiss. voix.**
- **2.** Sélectionnez l'option d'apprentissage que vous souhaitez utiliser et appuyez sur  $\bigodot$  au centre pour la sélectionner.

Le système de RV vous demande de donner un ordre.

- **3.** Donnez l'ordre que vous entendez en parlant distinctement dans le microphone et attendez d'entendre « Encore ». Répétez l'ordre jusqu'à ce que vous entendiez « Apprentissage terminé ».
- **4.** Lorsque vous avez terminé, appuyez sur  $\mathscr{D}$  pour retourner à l'écran d'accueil.
- Pour terminer l'apprentissage de la voix à tout moment, appuyez sur  $\odot$ ou sur  $\mathscr{C}$ . Vous pouvez effectuer l'apprentissage de l'ordre « Activation », mais cette fonction ne peut être utilisée qu'avec un accessoire tel qu'un casque d'écoute ou un ensemble mains libres.

### Pour activer la RV

Une fois l'apprentissage du système de RV terminé, vous pouvez activer le système de l'une des deux façons cidessous:

 \*SRGXMSRWvocales

- **•** À partir de l'écran d'accueil, appuyez sur  $\langle \bullet \rangle$ .
- **•** Si vous utilisez le téléphone avec un casque d'écoute ou un ensemble mains libres, dites « Activation » et attendez d'entendre une tonalité. Dites à nouveau « Activation » jusqu'à ce que vous entendiez deux tonalités.

### Pour faire un appel

- **1.** À partir de l'écran d'accueil, appuyez sur  $(\bullet)$ .
- **2.** La RV répond « Dites un nom ».
- **3.** Dites le nom de la personne que vous souhaitez appeler.
- **4.** La RV répond « Appel [Nom] ». Restez silencieux pendant la composition du numéro, ou dites « Non » pour l'annuler.

S'il existe plusieurs noms correspondant à celui demandé, la RV vous demandera d'indiquer le nom à appeler. Répondez « Oui » ou « Non » jusqu'à ce que vous entendiez le nom voulu.

### Pour terminer un appel

Pour terminer un appel, appuyez sur . Vous ne pouvez pas utiliser la reconnaissance vocale pour terminer un appel.

### Pour recevoir un appel

Vous pouvez utiliser la RV pour recevoir les appels entrants. Cette fonction ne peut être utilisée qu'avec un accessoire tel qu'un casque d'écoute ou un ensemble mains libres. Pour utiliser cette fonction, vérifiez que la sonnerie est activée.

- **1.** Sélectionnez **Menu → Param.** → Son  $\rightarrow$  Sonn./vibr. appel.
- **2.** Mettez en surbrillance **Sonner seult** et appuyez sur  $\binom{1}{k}$  au centre.

Guide d'utilisation du téléphone QCP :  $3035$  and  $47$ 

Une fois cette fonction activée, la RV vous prévient de deux façons :

- « Appel entrant, répondre? »
	- -ou-

« Appel d'itinérance entrant, répondre? »

### Pour répondre à un appel

**•** Dites « Oui » ou appuyez sur n'importe quelle touche sauf  $\mathscr{F}$ .

### Pour ignorer un appel

Vous pouvez ignorer un appel entrant de deux façons :

- Dites « Non » ou appuyez sur  $\binom{2}{0}$ . L'alarme vocale est coupée. - ou -
- **•** Restez silencieux. L'alarme vocale est répétée deux fois, et le téléphone sonne une fois puis retourne à l'écran d'accueil.

### **Mémo vocal**

L'outil Mémo vocal permet d'enregistrer et d'identifier plusieurs mémos.

Vous disposez des options suivantes pour créer et modifier vos mémos :

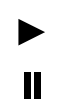

**Suspendre** l'écoute d'un mémo enregistré.

**Arrêter** et retourner au début du mémo.

**Écouter** un mémo enregistré.

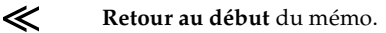

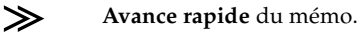

- NOM**Nommer** un mémo.
- EFFACER **Effacer** un mémo.

**Remarque —** Vous devez appuyer  $\text{sur}(\cdot)$  et le maintenir enfoncé pour utiliser les options **Retour au début** et **Avance rapide**.

 $8$   $\blacksquare$ 

vocales

### Pour enregistrer un mémo

- **1.** Sélectionnez **Menu → Outils → Mémo vocal.**
- **2.** Appuyez sur  $\langle \cdot, \cdot \rangle$  au centre pour sélectionner **Enreg. nouveau.**

Le téléphone annonce « Veuillez parler après la tonalité ». Après la tonalité, enregistrez votre mémo. L'écran affichera la durée du mémo en cours.

**3.** Lorsque vous avez terminé d'enregistrer votre mémo, sélectionnez et appuyez sur  $\langle \cdot \rangle$  au centre pour arrêter.

### Pour identifier un mémo

Lorsque vous avez terminé d'enregistrer un mémo, vous pouvez lui donner un nom.

**1.** Sélectionnez **Nom** et appuyez sur au centre.

- **2.** Vous pouvez entrer au maximum 12 caractères pour le nom de votre mémo. Pour savoir comment utiliser le clavier, consultez le paragraphe « Pour entrer des lettres, des chiffres et des symboles » à la page 19.
- **3.** Lorsque vous avez terminé, appuyez sur  $\bigcirc$  au centre pour sélectionner **Terminer.**

**Remarque —** Vous n'êtes pas obligé de donner des noms à vos mémos.

« Mémo 1 », « Mémo 2 », etc. sont utilisés comme noms par défaut.

Une fois les mémos entrés dans Mémos vocaux, vous pouvez les modifier ou les effacer à volonté.

- **1.** Sélectionnez **Menu → Outils → Mémo vocal.**
- **2.** Mettez en surbrillance le message voulu et appuyez sur  $\langle \cdot \rangle$  au centre pour le sélectionner.
- **3.** Modifiez ou effacez le message selon le cas.

Guide d'utilisation du téléphone QCP :  $3035$  and  $49$ 

### Pour écouter un mémo

- **1.** Sélectionnez **Menu → Outils → Mémos voc.**
- **2.** Mettez en surbrillance le message voulu et appuyez sur  $\langle \cdot \rangle$  au centre pour le sélectionner.
- **3.** Sélectionnez et appuyez sur au centre pour écouter le mémo.

\*SRGXMSRW-ZSGEPIW

 $\overline{50}$ 

### 8 DÉPANNAGE

### **Quel est mon code de verrouillage?**

Le code de verrouillage par défaut est en général 0000 ou les quatre derniers chiffres de votre numéro de téléphone. Si vous oubliez votre code de verrouillage, appelez votre fournisseur de services.

### **Comment verrouiller et déverrouiller le** téléphone?

Pour obtenir des instructions détaillées, voir à la page 27.

### **Comment activer la sonnerie?**

Sélectionnez **Menu → Param. →** 

**Couper sons** 3 **Non, normal**.

### **C**omment modifier le volume de la sonnerie?

Pour obtenir des instructions détaillées, voir à la page 6.

### **Comment modifier le type de sonnerie?**

Pour obtenir des instructions détaillées, voir à la page 26.

### **C**omment mémoriser les numéros de téléphone?

À partir de l'écran d'accueil, entrez un numéro de téléphone et appuyez sur au centre.

### **Comment modifier la bannière?**

Sélectionnez **Menu → Param. → Affichage**  3 **Ma bannière**. Tapez votre texte et appuyez sur  $\binom{1}{k}$  au centre.

### **Comment utiliser la composition** abrégée?

Entrez le numéro de composition abrégée à un ou deux chiffres et appuyez sur  $\mathcal{D}$ .

Guide d'utilisation du téléphone QCP :  $3035$  5.1 and 5.1 and 5.1 and 5.1 and 5.1 and 5.1 and 5.1 and 5.1 and 5.1 and 5.1 and 5.1 and 5.1 and 5.1 and 5.1 and 5.1 and 5.1 and 5.1 and 5.1 and 5.1 and 5.1 and 5.1 and 5.1 and 5.1 and 5.1 and 5.1 and 5.1 and 5.1 an

### **Comment effacer tous les appels** récents?

Pour obtenir des instructions détaillées, voir à la page 29.

### **Que signifient les icones dans le haut de l'écran?**

Voir les descriptions des icones d'écran à la page 2.

### À la mise sous tension du téléphone, le **message qui suit est affiché : « Lecture** infos. Patientez SVP… » Que signifie-t-il?

Le téléphone effectue une maintenance de routine. Cela prend normalement quelques minutes.

### La mémoire du téléphone est saturée. **Que faire?**

Effacez les anciens messages ou contacts. Voir « Pour effacer automatiquement les messages » à la page 34 et « Pour effacer des informations d'une fiche de contact » à la page 14.

### La pile de mon téléphone ne se charge pas correctement. Que puis-je faire?

Retirez la pile du téléphone comme il est décrit à la page 9 et nettoyez les contacts en les frottant doucement avec une gomme à effacer blanche.

### **Comment obtenir des accessoires pour** mon téléphone?

Pour acheter des accessoires de téléphone, visitez le site **www.kyocera-wireless.com/store**, ou composez le (800) 211-1537 ( États-Unis uniquement) ou le (510) 683-4004 (autres pays).

### **Où obtenir de l'aide**

Le service d'assistance à la clientèle de votre fournisseur de services peut être joint directement de votre téléphone lorsque vous composez un numéro tel que \*611. Ce service peut répondre aux questions concernant le téléphone, la facture téléphonique, la zone de couverture d'appel et les fonctions

2 Dépannage d'Article († 1892)

spéciales (par exemple le renvoi d'appels ou les messages vocaux).

Si vous avez des questions à propos des fonctions du téléphone, consultez les documents d'accompagnement du téléphone. Pour obtenir les documents les plus récents, visitez le site **www.kyocera-wireless.com**.

Si vous avez d'autres questions, vous pouvez contacter le centre de service à la clientèle de Kyocera Wireless Corp. de l'une des façons suivantes :

- **•** Site Internet : **www.kyocera-wireless.com**
- **•** Courriel : phone-help@kyocerawireless.com
- **•** Téléphone : (800) 349-4478 ( États-Unis et Canada uniquement) ou (858) 882-1401.

Avant de demander de l'aide, veuillez essayer de reproduire et d'isoler le problème. Lorsque vous téléphonez au centre de service à la clientèle, soyez prêt à fournir les renseignements suivants :

- **•** Le nom de votre fournisseur de services.
- **•** Le message d'erreur ou le problème qui s'est présenté.
- **•** Les étapes suivies pour reproduire le problème.
- **•** Le numéro de série électronique du téléphone (NSE). Pour trouver le NSE, enlevez la pile comme il est décrit à la page 9. Le NSE est visible une fois la pile enlevée. Il figure sur l'autocollant à l'intérieur du téléphone et doit commencer par «  $179 - x$  ou « B3- ».

Guide d'utilisation du téléphone QCP :  $3035$  53

### **G**LOSSAIRE

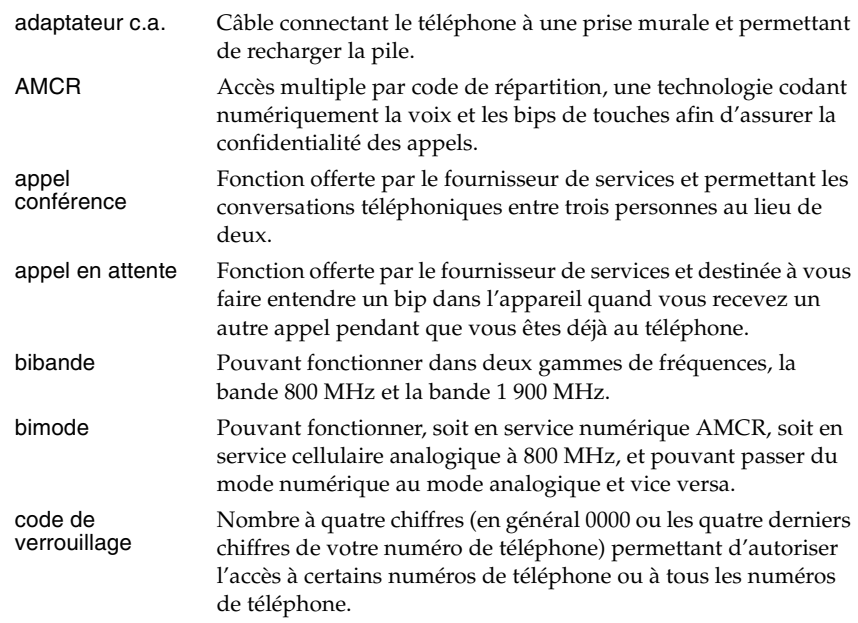

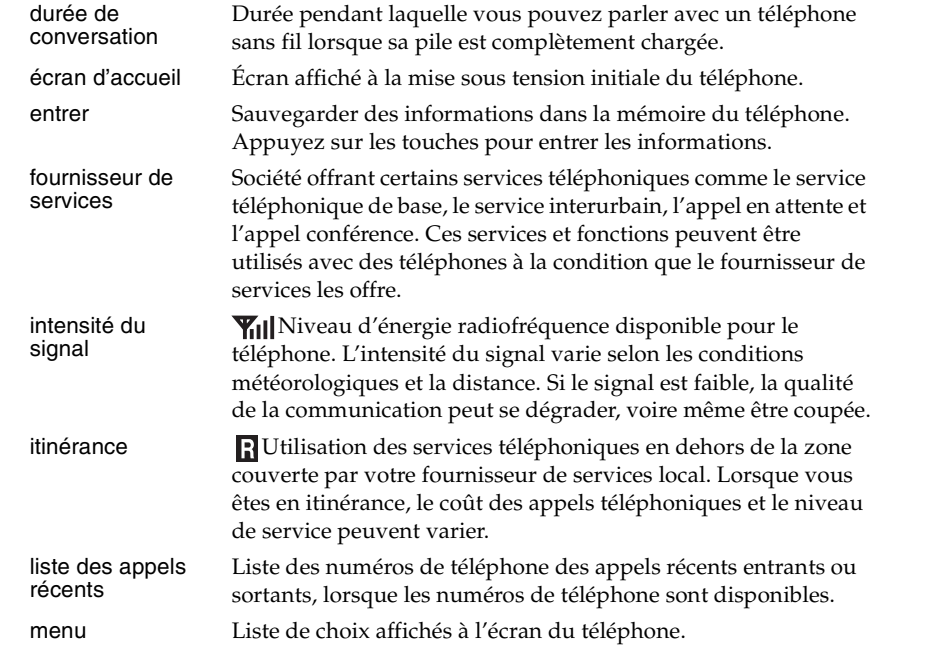

Guide d'utilisation du téléphone QCP- $3035$  . The contract of the contract of the contract of the contract of the contract of the contract of the contract of the contract of the contract of the contract of the contract of the contract of the contract of the

 $\overline{55}$ 

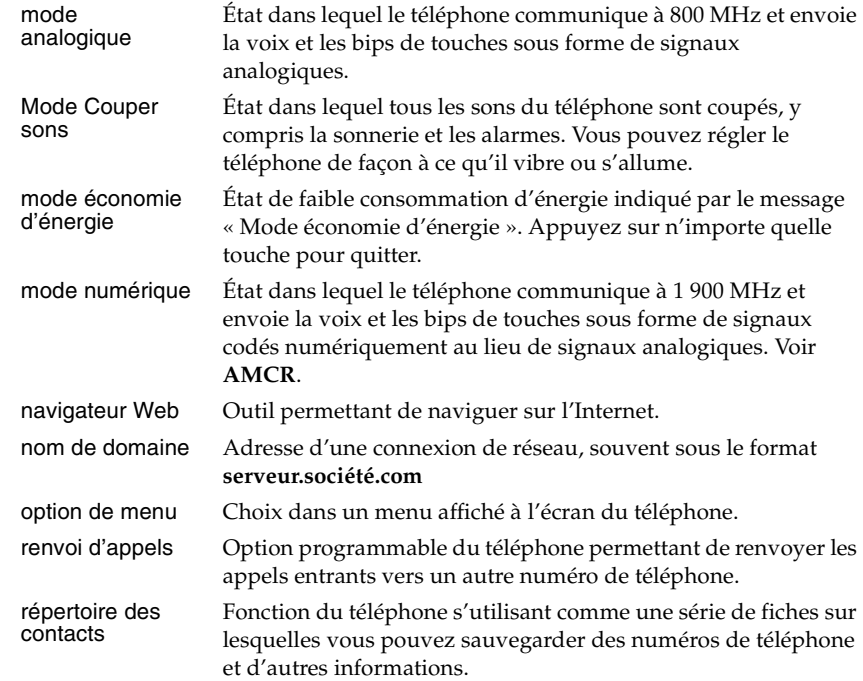

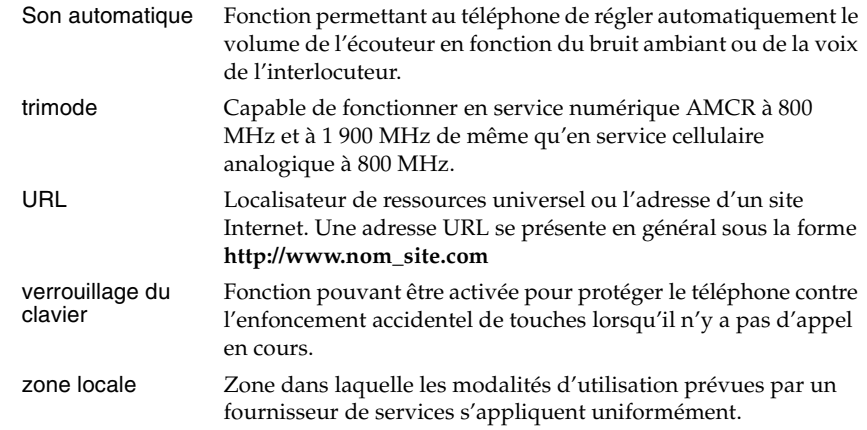

Guide d'utilisation du téléphone QCP- $3035$  . The contract of the contract of the contract of the contract of the contract of the contract of the contract of the contract of the contract of the contract of the contract of the contract of the contract of the

 $\overline{57}$ 

### **;**

%

 $\mathbf c$ 

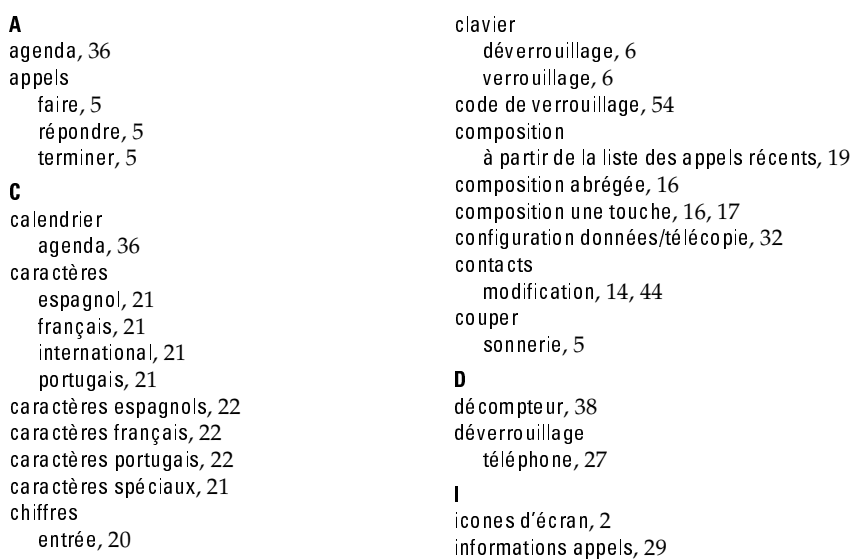

### $\mathbf{L}$

langues, 21 lettre s caractères internationaux, 21 changement majuscules/minuscules, 19 entrée des caractères spéciaux, 21 liste des appels récents affichage, 19 composition à partir de, 19 description, 18  $\mathbf{M}$ 

mémo vocal, 48 messagerie vocale appel, 17 définir numéro de composition abrégée pour,  $18$ messages suppression auto*,* 34 mode économie d'énergie, 8

### $\mathbf{N}$

numéro de téléphone sauvegarde automatique, 15 trouver le vôtre*,* 5

# pause imposée, 13 pause minute*,* 13

P

pauses imposées, 13 temporisées, 13 performances pile, 9  $pile$ amélioration des performances, 9 précautions d'emploi et sécurité, 8 pour appeler*,* 5

# 6

raccrocher, 5 recomposer, dernier numéro composé, 18 réinitialisation du téléphone,  ${\rm v}$ Rép. auto mains libres, 24 répertoire Contacts appel de, 16 effacement de toutes les entrées, 28 ré po ndre a ux a ppe ls, 5 réveil, 37

Guide d'utilisation du téléphone QCP :  $3035$  59

### $\overline{59}$

### $S$

sauvegarde d'un numéro de téléphone, 11 sécurité, vi code de verrouillage, 54 son intelligent (voir aussi volume, réglage  $automatic que), 6$ sons,  $26$ symboles entrée, 21  $\mathbf{L}$ terminer les appels, 5 touche d'effacement, 1 touche d'espacement, 1 touche de fin/mise sous tension, 1 touche de majuscule, 1 touche de navigation, 1 touche de sélection, 1

### :

verrouillage clavier,  $6$ téléphone, 27 volume réglage automatique (voir aussi son<br>intelligent), 6 réglage manuel, 6

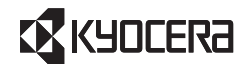

KYOCERA WIRELESS CORP.<br>10300 CAMPUS POINT DRIVE, SAN DIEGO, CALIFORNIA 92121 USA www.kyocera-wireless.com 80-B6615-1FR, Rev.-

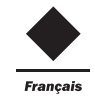